# SBC Software

B1

Saia PG5® Controls Suite enthält alles, um mit MSR-Geräten Automationslösungen zu realisieren und betreiben. Dazu gehören Programmier- und Engineeringwerkzeuge ebenso wie Bibliotheken mit vorgefertigten Logik-, Regelungs- und Automationsbausteinen. Auch Applikationssoftware für Windows-PCs ist enthalten. The PC-Tools Applikations- Applikations-

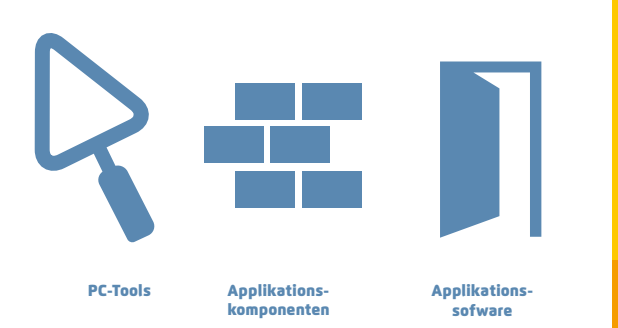

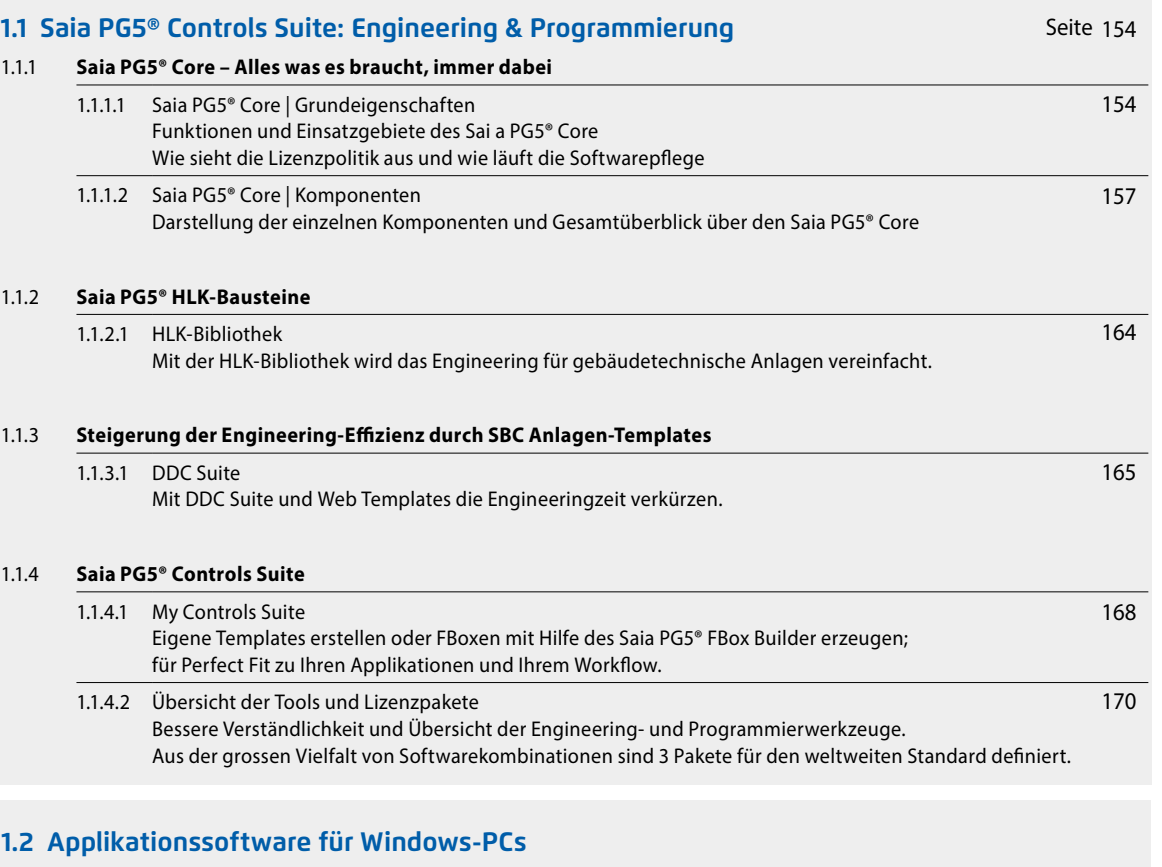

#### 1.2.1 **Saia PCD® Supervisor**  1.2.1.1 Saia PCD® Supervisor Die Komplettlösung für intelligentes Management von Gebäuden und Infrastrukturen. 1.2.1.2 Saia PCD® Supervisor EM Vollständige Lösung für das Energiemonitoring im Saia PCD Supervisor. 1.2.2 **SBC OPC Server** 173 185 182

Industriellen Bus-Systemen und Protokollen eine universelle Möglichkeit zur Verständigung geben.

## 1.2.3 **SBC BACnet Explorer**

BACnet Explorer Software zur professionellen Analyse von BACnet Netzwerken.

**1**

**SBC Software**

SBC Software

**2**

**4**

186

 $\Omega$ 

# 1.1 **Saia PG5® Controls Suite: Engineering&Programmierung**

## **1.1.1 Saia PG5® Core – Alles was es braucht, immer dabei**

Der Saia PG5® Core ist zentrales Kernelement der Saia PG5® Controls Suite. Dieser wird zum Erstellen von Saia PCD Projekten benutzt. Der Saia PG5® Core ist in jedem Softwarepaket enthalten und überall identisch.

## **1.1.1.1 Saia PG5® Core | Grundeigenschaften**

## **Grosse Spannweite bei Projektgrösse und Komplexität**

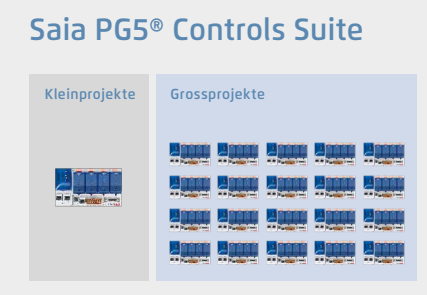

Mit dem Saia PG5® Projektmanager können Projekte mit einer einzelnen Steuerung oder auch sehr grossen Netzwerken gemanagt werden. Er kommt beim OEM-Hersteller mit nur einer Saia PCD pro Maschine genauso zum Einsatz wie in grossen Liegenschaften wie Tunnel mit über tausend installierten Saia PCD Steuerungen.

W Der Saia PG5 Projektmanager für einzelne Geräte genauso wie für grosse Steuerungsnetzwerke

## **Softwaretool mit breitem Anwenderprofil – jeder kommt damit schnell zurecht**

Saia PG5® Core bietet allen Personengruppen, die in MSR- und Automatisierungstechnik involviert sind, die passenden Funktionen, um Aufgaben sicher und gut zu meistern. Als Applikations-Engineeringwerkzeug können Anwender mit Hilfe grafischer Applikationsbausteine im Fupla-Editor auch anspruchsvollste Automationsprojekte realisieren, ohne selbst in IL, Graftec oder Kopla usw. zu programmieren. Als Entwicklungswerkzeug können dedizierte Regel-Logikfunktionen, Kommunikationstreiber und IT-Funktionen in Instructions lists programmiert werden.

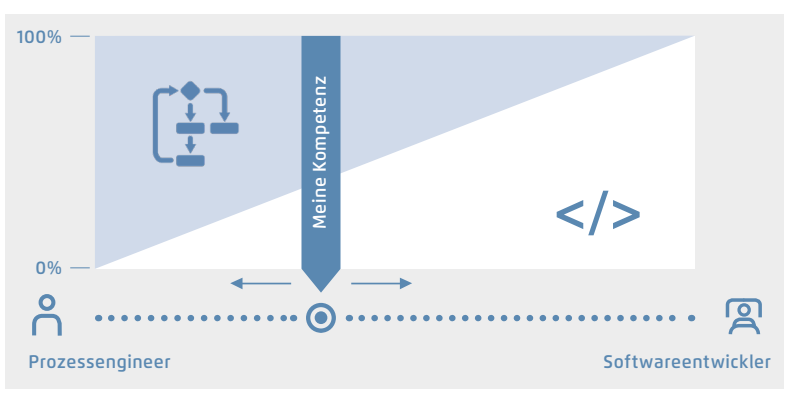

▲ Saia PG5 bietet verschiedenste Lösungswege an, für jeden das Passende

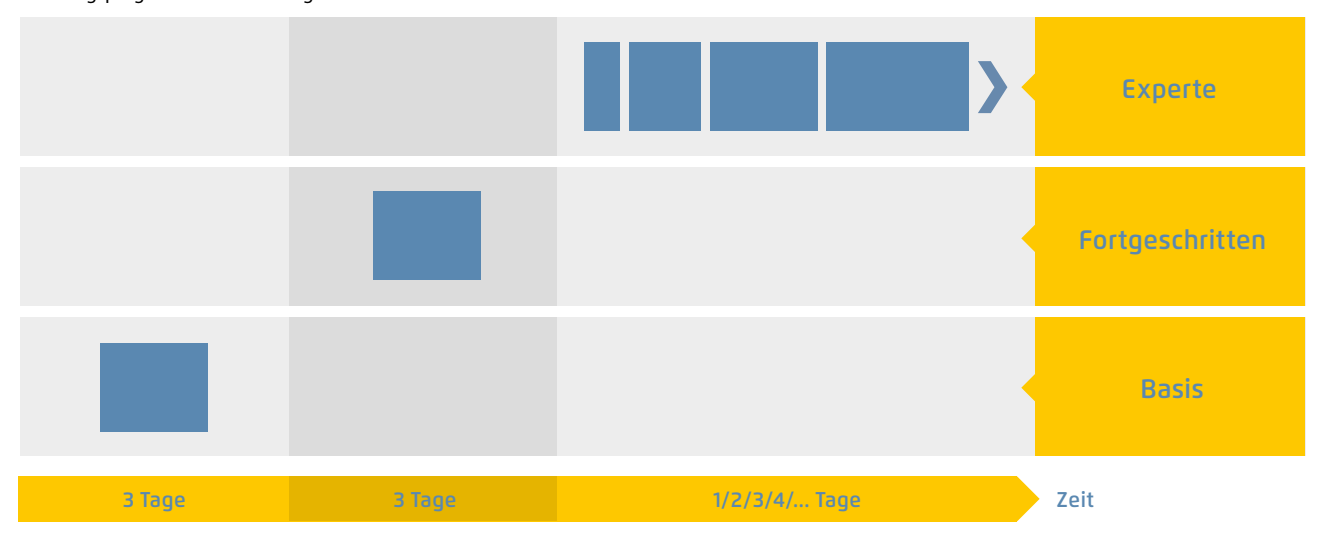

Schulungsprogramm von Saia-Burgess Controls AG

S Der Aufwand, bis eine Lösungskompetenz erreicht ist

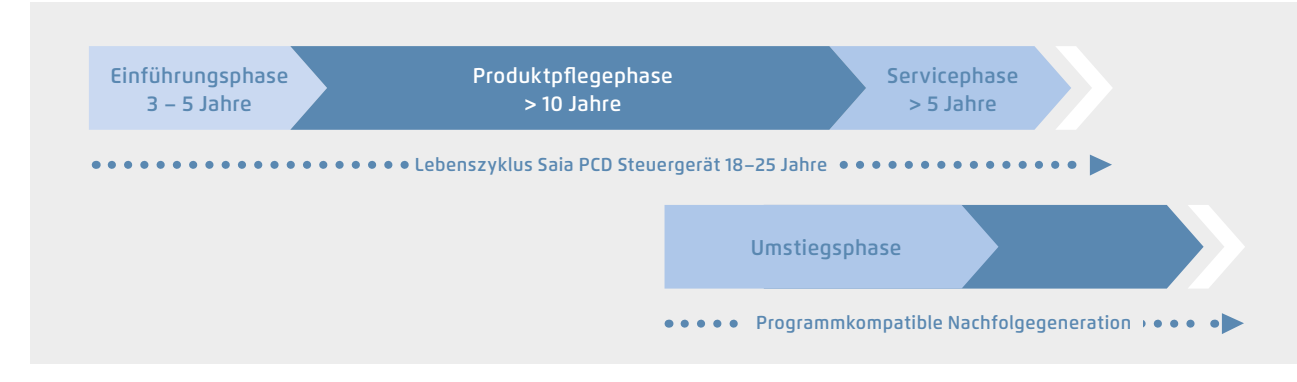

S Lebenszyklusplanung von Saia PCD Steuergeräten. Ermöglicht maximale Rentabilität Ihrer Investition in Know-how und Anlagen. Lange Nutzungsphase ohne teure Re-Investitionen und keine hohen Servicekosten.

Die Steuerungs- und Regelungselektronik sollte denselben Lebenszyklus wie die Anlagentechnik haben. Sie muss in diesem Zyklus jederzeit anpassbar und erweiterbar sein. Die Kompatibilität und freie Portierbarkeit von Anlagen-/ Maschinensoftware ist über eine gesamte Produktgeneration von 18 bis 25 Jahren gesichert. Das geht nur, wenn

man die Engineeringsoftware vollständig selbst entwickelt und konsequent auf «interpretierten Programmcode» setzt. Das bedingt etwas mehr Hardwareressourcen, ermöglicht jedoch die Portierbarkeit von Anwendersoftware auch über mehrere Steuerungsgenerationen.

## Saia  $PGG - Ein Werkzeug für sämtliche Plattformen$

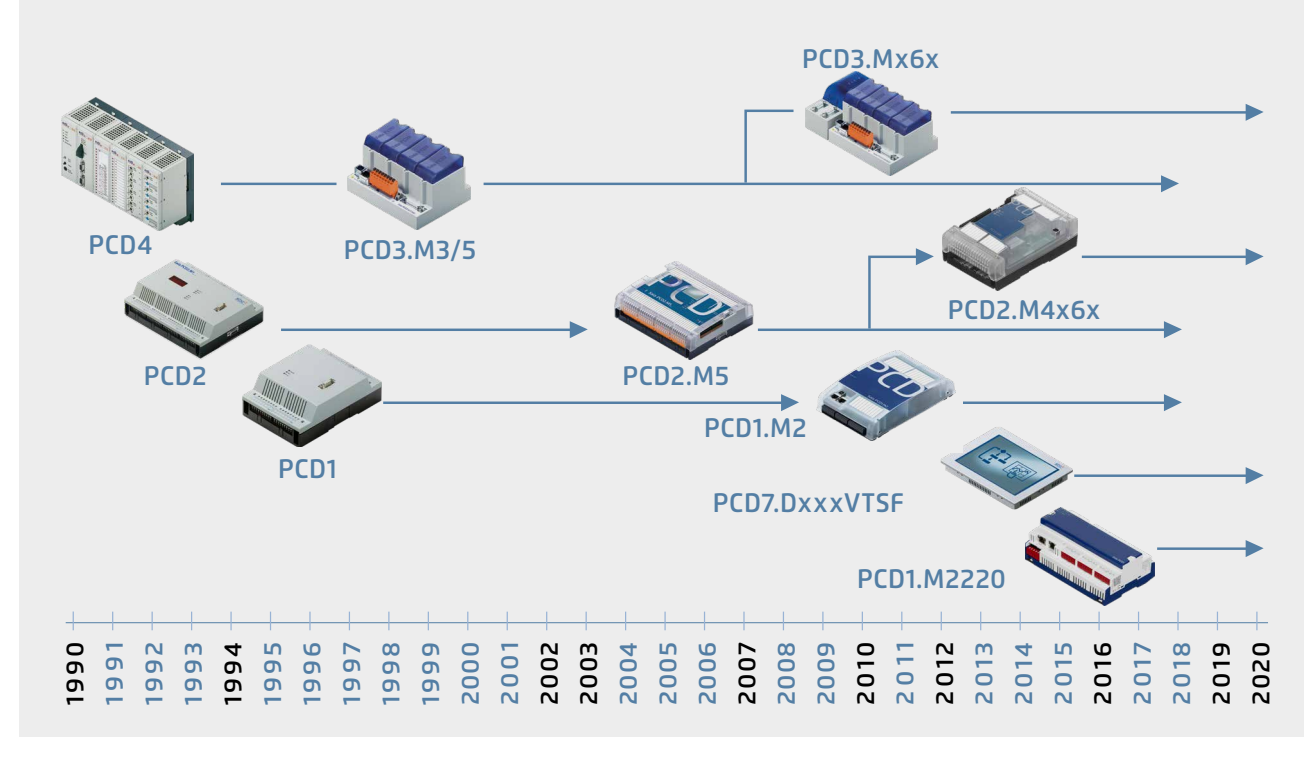

S Alte Applikationsprogramme können für die neue Saia PCD Steuerung übernommen und mit dem Saia PG5® Core weiter bearbeitet werden

**1**

### **Lizenz-Politik für maximale Sicherheit, Freiheitsgrade und Unabhängigkeit**

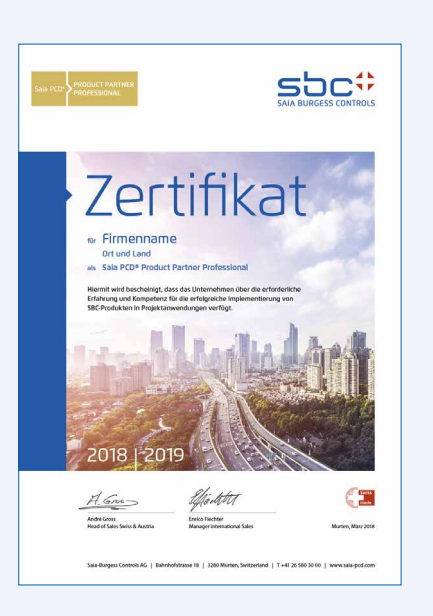

- ` Grundsätzlich kann jedes Unternehmen die Saia PG5® Lizenz erwerben. Es gibt keine marktpolitischen Ausgrenzungen wie bei anderen Anbietern. Es muss nur die Fähigkeit zum professionellen Einsatz vorhanden sein.
- ` Mit dem Erwerb einer Saia PG5® Lizenz kann ein Unternehmen beliebig viele seiner Mitarbeiter als Nutzer registrieren. Es fallen keine Kosten pro Platz bzw. Nutzer an. Ein Unternehmen muss jedoch mindestens über einen nachweislich qualifizierten Saia PG5® Programmierer verfügen. Die Qualifikation kann über Trainings durch SBC erreicht werden.
- ` Für Betreiber von Saia PCD Automationssystemen gibt es eine spezielle Endkundenlizenz. Diese umfasst alle SBC Softwaretools und SBC Applikations-Libraries, welche ein externer Dienstleister oder OEM in einer Anlage/Liegenschaft zur Erstellung eines Automationssystems eingesetzt hat. Die Endkundenlizenz gilt nur für die beim Betreiber installierten Saia PCD Geräte und kann nicht für die Erstellung von Automationslösungen für Dritte eingesetzt werden.
- Diese Zertifizierung als Saia PCD Systemintegrator drückt aus, dass ein Unternehmen nachweislich seriös und professionell Automationslösungen mit Saia PCD realisieren kann. Wir empfehlen Betreibern, Investoren und Planern bei der Wahl der Dienstleister auf die Zertifizierung zu achten.

#### **Lizenzierungsverfahren**

USER.KEY KEY-Datei **IKB** 

Lizenz als «User Key»

Der Saia PG5® Lizenzmechanismus ermöglicht eine grosse Flexibilität und vereinfacht das Installieren von Lizenzerweiterungen. Die Lizenz wird als «User Key»-Datei vergeben, welche die Anwenderrechte für die Softwareanwendungen definiert. Eine Lizenzerweiterung kann schnell vergeben werden, indem dem Kunden per E-Mail eine «User Key»-Datei oder ein Passwort zugeschickt wird.

Mit dem Lizenzmanager kann SBC kundenspezifische Userkeys erstellen.

Die Keys können auf alle Wünsche zugeschnitten werden. Es kann definiert werden, welche Editoren oder Bibliotheken der Kunde verwenden kann. Der Umfang, die Anzahl und Grösse der Projekte sind dabei irrelevant.

## **Softwarepflege**

Wir machen kontinuierliche Weiterentwicklung unserer Software in sinnvollen und gut verkraftbaren Innovationsschritten. Nachfolgende Abbildung zeigt die grösseren Versionswechsel der letzten 15 Jahre. Erkannte Fehler werden über Patches ohne Versionsänderung eingepflegt. Neue Funktionen werden erst in Betaversionen erprobt, bevor die Summe aller neuen Funktionen in einer grösseren neuen Version offizialisiert wird. Für die grossen Versionsschritte mit substanziellen Zusatzfunktionen wird eine moderate Gebühr verlangt. Diese kommt im Zyklus von 2 bis 3 Jahren vor.

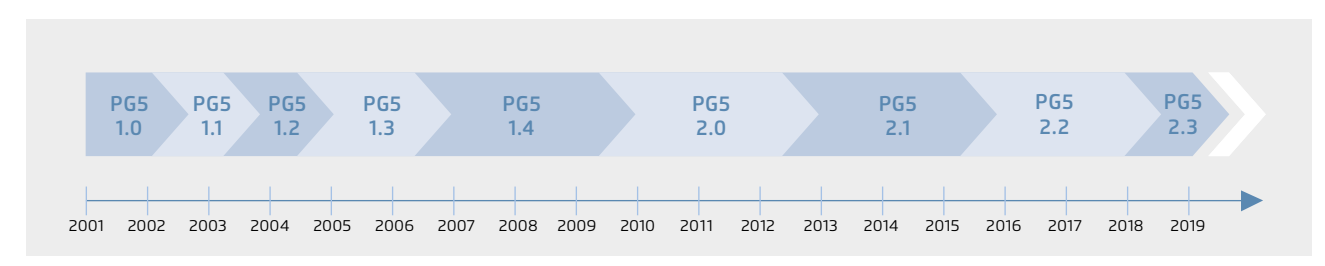

S Meilensteine in der Softwareentwicklung und -pflege

## **1.1.1.2 Saia PG5® Core | Komponenten**

Auf den nachfolgenden Seiten werden der Saia PG5® Core dargestellt und die Komponenten einzeln erläutert.

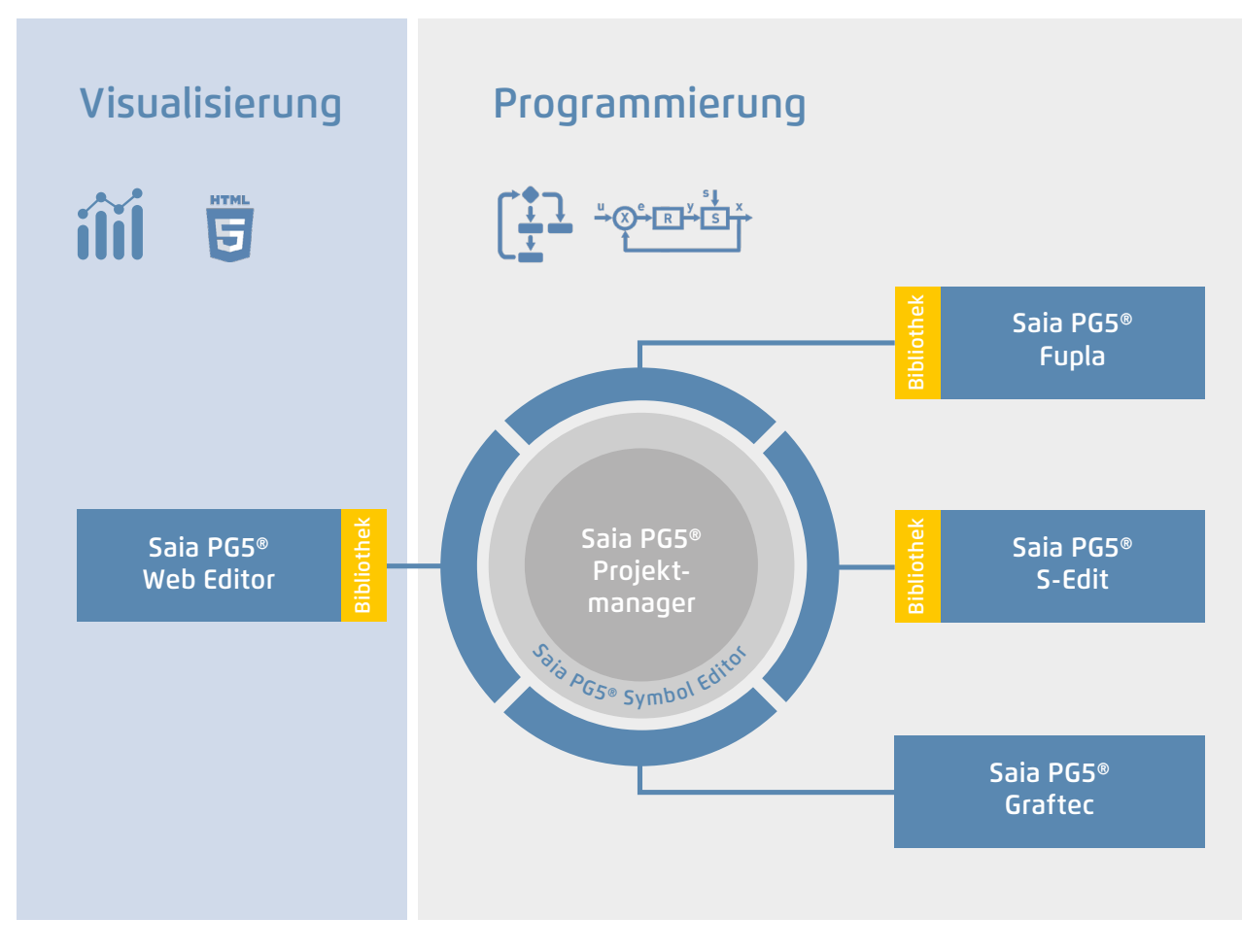

Saia PG5® Core auf einen Blick

#### **Der Saia PG5® Core beinhaltet folgende Komponenten**

- ` Projektmanager (verwaltet komplexe Anlagen mit vernetzten Saia PCD Steuerungen inklusive Dokumentation)
- ` Netzwerkkonfigurator (integrierte Netzwerk-Editoren für die Konfiguration von Geräte- und Kommunikationsnetzwerken)
- ` Device Configurator (Konfiguration der Hardwareparameter auf der Steuerung)
- ` Symbol Editor (verwaltet alle lokalen, globalen und Netzwerk-Symbole sowie Symbol-Gruppen. Dank AutoAllokation weitgehender Verzicht auf feste Adressierung)
- ` Programmiermethoden (integrierte Programmierumgebungen: Fupla [Funktionsplan], S-Edit [Instruktions-Liste IL] und Graftec [Ablaufplan] )
- ` Libs (Standard-Bibliotheken, welche alle Kernfunktionen der MSR-/Automationstechnik einfach und schnell ermöglichen)
- ` Web Editor (für WebSCADA-Funktionen in jedem Controller)

**2**

## **Saia PG5® Projektmanager**

Die Konfigurationen und Applikationen werden im Saia PG5® Projektmanager erstellt, geändert und gemanagt. Der Saia PG5® Projektmanager ist der zentrale Dreh- und Angelpunkt für alle Arbeiten mit Saia PCD Steuerungen.

Nachfolgendes Fenster erscheint am linken Bildschirmrand, sobald der Saia PG5® Projektmanager geöffnet wird. Dank Desktop-Docking bleibt auf der rechten Seite des Bildschirms genügend Platz für weitere Fenster.

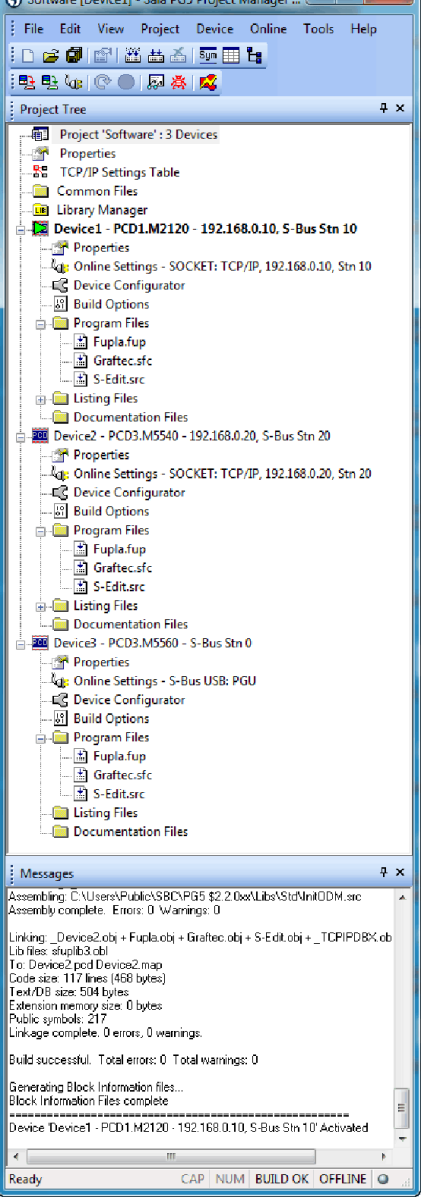

Fenster des Saia PG5® Projektmanagers

### **Netzwerkkonfiguration**

Die Netzwerkkonfiguration wird für die Konfiguration von Geräte- und Kommunikationsnetzwerken verwendet. Es bestehen grundsätzlich drei verschiedene Konfiguratoren:

#### **Project Tree**

Aufbau und Struktur entsprechen weitgehend dem Windows-Explorer. Das Fenster «Project Tree» ermöglicht den direkten Zugriff auf alle im Projekt verwendeten Saia PCD mit ihren Einstellungen, den zugehörigen Programmdateien und Dokumenten. Die Programmorganisation nach Dateien (mit mehreren Programmblöcken) erleichtert den gleichzeitigen Einsatz von Programmdateien in mehreren Saia PCD.

Der Ordner «Program Files» kann aus verschiedenen Datentypen bestehen. Somit ist es möglich, alle Arten der Programmierung in einem Ordner abzulegen.

#### **Messages and Error List**

In diesen Fenstern werden Fehler- oder Zustandsmeldungen sowie das Protokoll der Assemblierung angezeigt. Fehler im Programmcode werden nach dem Assemblieren aufgelistet und können mittels Mausklick direkt lokalisiert werden.

#### **1. Ethernet-RIO-Netzwerkkonfigurator**

` Smart RIO – PCD3.T665 and PCD3.T666

#### **2. BACnet-Netzwerkkonfigurator**

▶ BACnet Configuration Files (\*.bnt)

#### **3. S-Net-Netzwerkkonfigurator**

- ` Profibus-DP Network File (\*.dp)
- ▶ Profi-S-IO Network File (\*.sio)

## **Device Configurator**

Im Device Configurator werden die Hardware und physischen Funktionen der Steuerung festgelegt, z. B. Gerätetyp, Speichermodule, Kommunikationskanäle, zugehörige Module und E/As. Die E/A-Konfiguration, -Parametrierung und -Bezeichnung sowie die Konfiguration der Ethernet-Protokolle wie z. B. DNS, DHCP usw. erfolgt hier. Der Device Configurator kontrolliert zudem den Verbrauch der Ein-/Ausgangsmodule bei der internen Stromversorgung der PCD und druckt die Etiketten, die auf die E/A-Module geklebt werden.

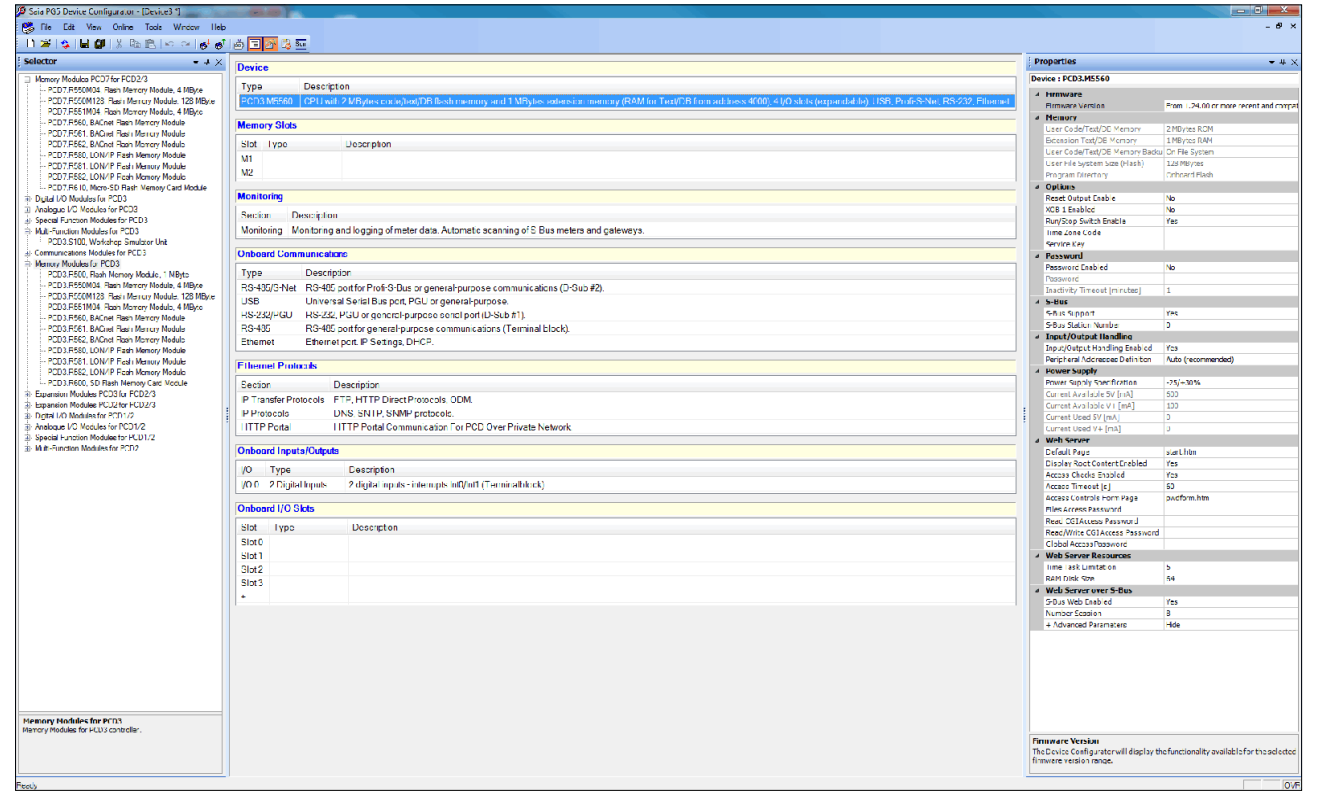

Im Device Configurator sind alle Parameter und Module auf einen Blick ersichtlich und können für die Anlagendokumentation ausgedruckt werden

## **Symbol Editor**

Der Symbol Editor ist das Herz des Saia PG5® Core. Sämtliche Symbole werden hier definiert und dokumentiert. Die verschiedenen Editoren sind mit dem Symbol Editor verbunden. Neue, im Programmcode verwendete Symbole werden direkt vom Symbol Editor übernommen.

- ` Die Import-/Export-Funktion ermöglicht die Wiederverwendung bereits definierter E/A-Listen in Elektroschemas und Visualisierungs-Tools.
- ` Symbole können gruppiert werden. Alle für eine Funktion benötigten Symbole bilden eine Gruppe. Dies erleichtert das Instanzieren von Funktionen, die Erkennung der Symbole im Programmcode und die Übersicht im Symbol Editor.

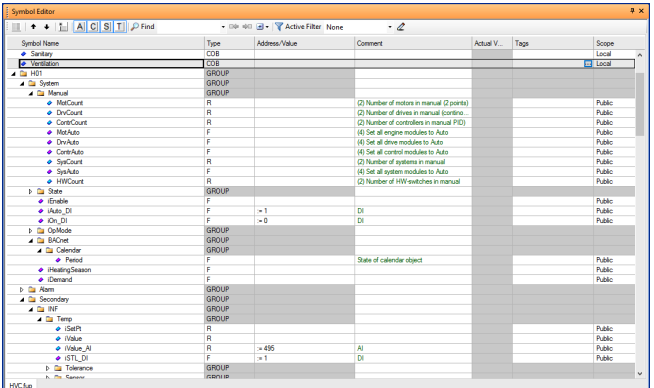

Übersicht über alle verwendeten Symbole im Symbol Editor

**1**

## **Saia PG5® Fupla (Funktionsplan)**

Fupla ist der Funktionsplan-Editor von SBC. Dieser unterscheidet sich in vielerlei Hinsicht von anderen grafischen Programmieroberflächen:

- ` Eine Fupla-Datei kann mehrere Programmblöcke enthalten. Somit kann eine Datei ganze Maschinenfunktionen umfassen. In der symbolischen Programmierung erhält jeder Programmblock einen eigenen Namen. Dies verhindert Kollisionen beim Assemblieren.
- ` Fupla-Blöcke sind in Seiten organisiert. Jede Seite kann mehrere Resultate enthalten, damit sind ganze Funktionen auf einen Blick auf einer Seite ersichtlich.
- ` Die grafischen Funktionen (FBoxen) verfügen nicht nur über Ein- und Ausgänge, sondern können auch über Parameterfenster konfiguriert und online verändert werden.

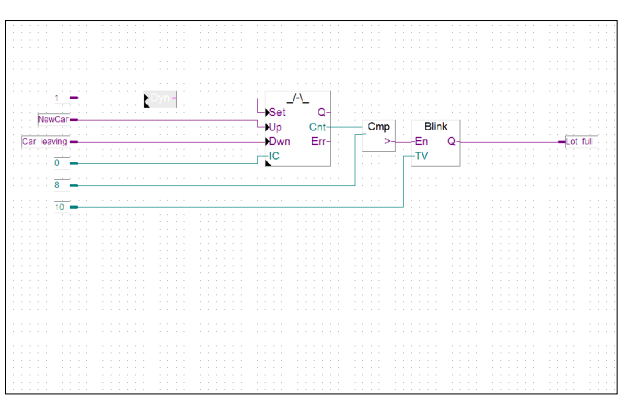

Saia PG5® Fupla (Funktionsplan)

#### **Anmerkung:**

Der Kopla-Editor (Kontaktplan) ist integraler Bestandteil des Saia PG5® Fupla Editors. Im Gegensatz zu herkömmlichen grafischen Programmierumgebungen können FBoxen und Kontaktplanelemente frei in ein und derselben Grafik gemischt werden.

#### **Saia PG5® Graftec (Ablaufplan)**

Graftec (Ablaufplan) ist besonders geeignet für sequenzielle Prozesse. Sequenzielle Blöcke sind fester Bestandteil der PCD-Firmware und werden dadurch zeitoptimal abgearbeitet.

- ` Steps und Transitionen können sowohl in IL als auch grafisch in Fupla programmiert werden.
- ` Um auch bei umfangreichen sequenziellen Abläufen eine gute Übersicht zu garantieren, ist eine Gliederung in Unterseiten möglich.
- ` Im Online-Modus wird laufend die aktive Transition angezeigt.
- ` Möglichkeit, den Code im Step-Modus Schritt für Schritt abzuarbeiten.

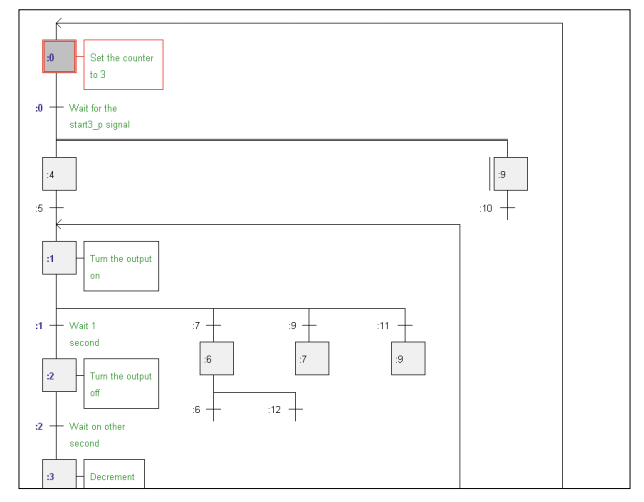

Saia PG5® Graftec (Ablaufplan)

## **Saia PG5® S-Edit (Instruktionsliste IL)**

Der Editor zum starken Instruktionssatz der Saia PCD. S-Edit kombiniert Editor und Online-Debugger in einer Oberfläche.

- ` Die Colorsyntax-Funktion erkennt gültige Instruktionen und färbt diese. Der Programmcode wird so einfacher lesbar und Tippfehler werden sofort erkannt.
- ` Die Editor-Funktionen «Bookmarks», «Goto Line», «Find and Replace» erleichtern die Navigation in umfangreichen Programmen.
- ` Der assemblierte Code kann direkt in den Originalcode eingeblendet werden. Die Funktion, wird auch vom integrierten Debugger verwendet.
- ` Komplette Funktionen können mit Drag&Drop aus einer Bibliothek kopiert werden.

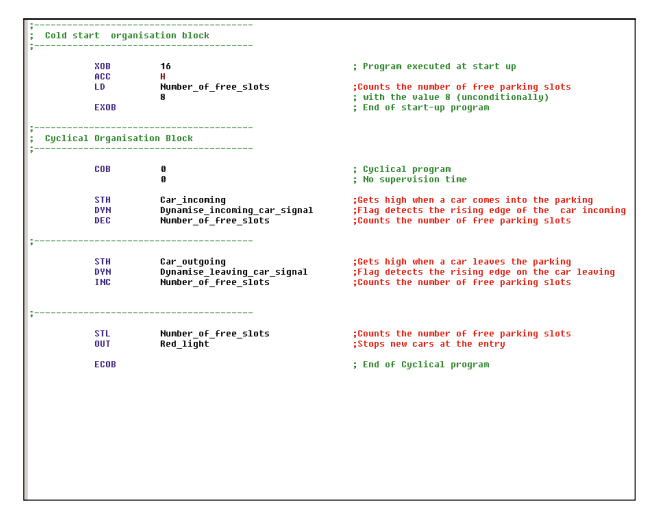

Saia PG5® S-Edit (Instruktionsliste IL)

## **Saia PG5® Fupla**

Zur Realisierung von Applikationen ist der Saia PG5® Fupla-Editor die schnellste und sicherste Methode. Dieser Editor wird auch von Personen ohne Software-Programmiererfahrung gut beherrscht. Es ist das richtige Werkzeug zur Optimierung und Modifizierung von Anlagen. Alle komplexen Funktionen wurden durch Fachleute in Saia PG5® S-Edit oder Saia PG5® Graftec realisiert und in grafische Funktionsblöcke (FBoxen) verpackt. «Ready and simple to use» auch durch Servicetechniker und Prozessingenieure. In der Automation von Infrastruktur werden >95% aller Applikationen rein durch Engineering mit Saia PG5® Fupla realisiert. Da wird keine Zeile Code geschrieben.

## **Vorteile bei der Verwendung vom Fupla-Editor**

- ` Einfache Programmierung mit vorprogrammierten Funktionsobjekten (FBoxen) für alle Standard-Funktionen
- ` Aufbau komplexer Anwenderprogramme durch einfaches Platzieren und Verknüpfen von FBoxen ohne grosse Programmierkenntnisse
- ` Umfangreiche und Leistungsfähige FBox-Familien für Kommunikations- und Gebäudeautomationsaufgaben
- ` Detaillierte, kontextsensitive FBox-Information, leicht verständliche Beschreibungen und grafische Darstellungen im Funktionsplan-Editor (Fupla) ergeben übersichtliche, leicht lesbare Programme
- ` Online-Anzeige der Prozessgrössen und Einstellung der Prozessparameter vereinfachen die Inbetriebnahme und senken die Unterhaltskosten

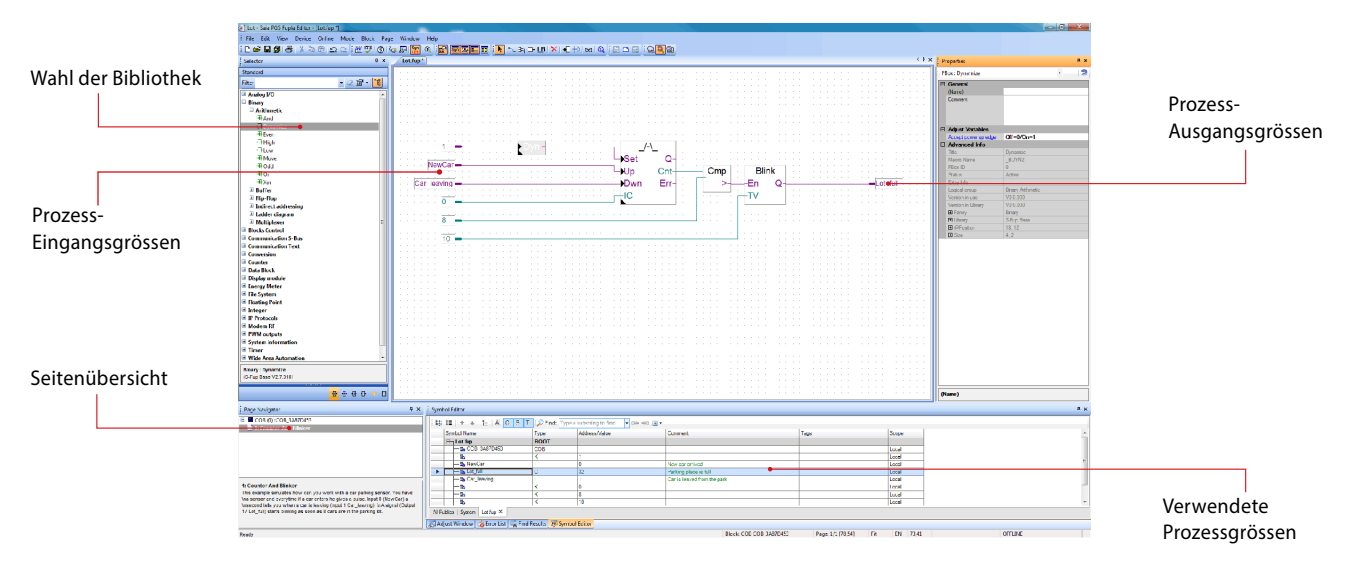

Struktureller Aufbau des Fupla Editor

## **Eigenschaften der Bibliotheken**

- ` Übersichtliche Anordnung in Baumstruktur erleichtert die FBox-Wahl
- ` Eingabe der Parameter über Einstellfenster im Fupla-Editor, die Programmübersicht bleibt erhalten
- ` Klare Unterscheidung der Datentypen durch verschiedene Farben

Jeder Datentyp wird mit einer Farbe gekennzeichnet. Dies erleichtert das Lesen von Programmen.

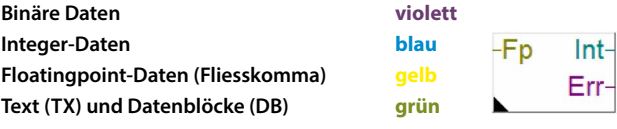

**1**

**2**

**3**

## **Übersichtliche Gliederung in Familien**

Sämtliche FBoxen (Funktions-Boxen) sind in Familien gegliedert. Dies dient zur besseren Übersicht und zur einfacheren Auffindung von einzelnen FBoxen. Weiter wird zwischen Standard-, Application- und User-FBox unterschieden:

- Standard: Zeigt die FBox Bibliotheken der Basis-Applikationskomponenten -Isl
- Application: Zeigt die FBox Bibliotheken der Technik-Applikationskomponenten
- User: Zeigt die FBox Bibliotheken, welche der Anwender selbst erstellt hat
- All: Zeigt alle möglichen zur Verfügung stehenden FBox Bibliotheken
- Favorit: Auf dieser Seite kann der Anwender die meistverwendeten FBoxen (von allen Bibliotheken) sammeln. Somit ist es nicht mehr nötig, nach FBoxen zu suchen oder zwischen den Bibliothek-Tabs zu wechseln.

## **FBoxen im Saia PG5® Core**

Im Saia PG5® Core stehen dem Anwender bereits Standard- und Application-FBoxen zur Verfügung.

Die Standard-FBox Bibliotheken beinhalten Basis-Familien, welche nicht nur die üblichen logischen und arithmetischen Operationen, sondern auch zahlreiche nützliche Systemfunktionen bieten.

Neben den Standard-FBoxen beinhaltet der Saia PG5® Core noch weitere FBoxen. Es handelt sich hierbei um die Application-FBox Bibliotheken, welche aus Technikfamilien bestehen.

Die Suchfunktion (Filter) im Selektor erlaubt es, eine bestimmte FBox schnell zu finden.

Um beim Engineering auf die richtigen FBoxen zurückzugreifen, müssen deren Funktion und ihre Parameter bekannt sein. Das in PG5 Core integrierte Online-Handbuch ist ideal, um sich eine schnelle Übersicht der jeweiligen FBoxen zu verschaffen. Durch einen Mausklick auf die FBox werden Informationen wie eine Kurzbeschreibung der FBox, eine Erläuterung der Ein- und Ausgänge, Informationen zu den Parametereinstellungen und eine Funktionsbeschreibung der FBox für jedermann zugänglich.

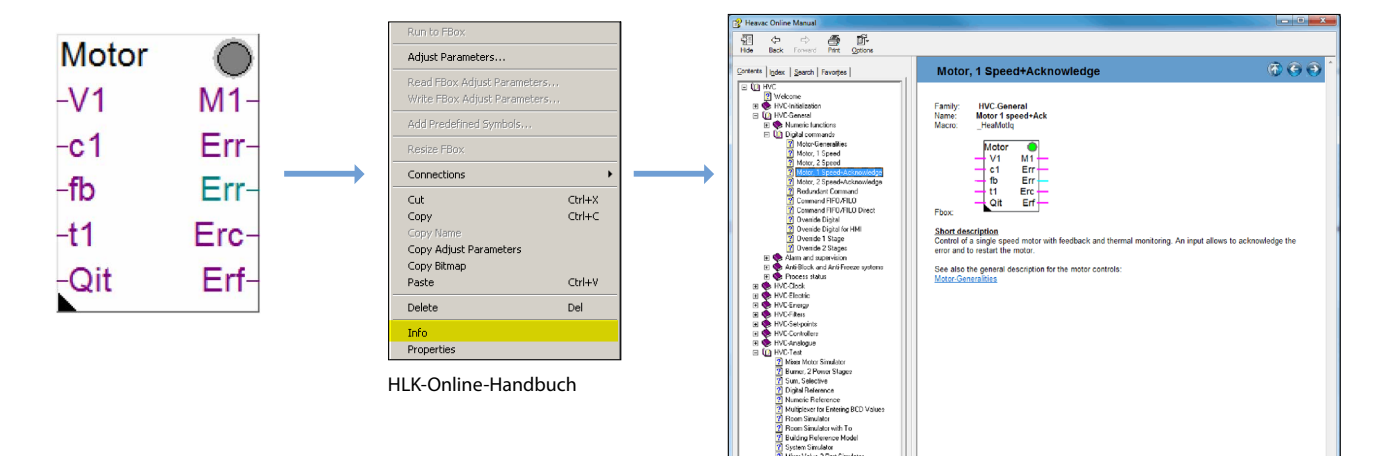

## **Web Editor – leistungsfähiges Softwarewerkzeug**

Die Erstellung von webbasierten Visualisierungs- und Bedienungsoberflächen ist wesentlicher Bestandteil des Engineeringaufwands. Ansprechend und funktional gestaltete Webseiten sind die Visitenkarte der Anlage und unterstützen den effizienten und sicheren Betrieb. Ein leistungsfähiges Tool für die Erstellung der Webseiten ist also entscheidend.

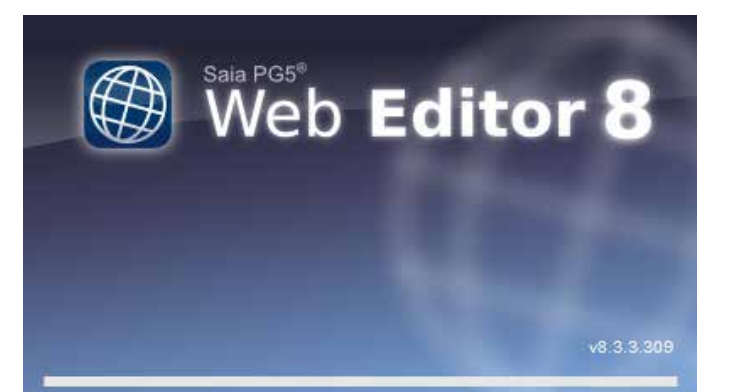

Startbildschirm des Saia PG5® Web Editors 8

## **Saia PG5® Web Editor: einfach, intuitiv und effizient**

Die Gestaltung von dynamischen, animierten Webseiten mit einem normalen HTML-Editor ist aufwändig und erfordert spezielles Know-how (fundierte HTML- und Java-Programmierkenntnisse). Damit diese innovative Technik nicht einem kleinen Kreis von Spezialisten vorenthalten bleibt, bietet SBC dem Anwender mit dem Saia PG5® Web Editor ein einfach zu bedienendes Softwarewerkzeug für die Erstellung der Webseiten an. Mit dem Web Editor werden Webseiten in HTML5 oder im TEQ-Format einfach und effizient durch Platzieren und Parametrieren von Objekten erstellt. Die Bedienung des Editors ist intuitiv und erfordert keine HTML- oder Java-Programmierkenntnisse. Mit der optimalen Integration in die Saia PG5® Controls Suite und dem damit direkten Zugriff auf alle Symbole, der leistungsfähigen Makro-Verwaltung zur Erstellung eigener, wieder verwendbarer Makros und den zahlreichen weiteren nützlichen Funktionen zur effizienten Gestaltung der Webseiten reduziert sich der Engineeringaufwand im Vergleich zu anderen Editoren deutlich.

Ausgerichtet ist das Werkzeug auf das Automationsumfeld. Einsatzgebiet sind Anlagen-Visualisierungen, Alarming- sowie Trending-Funktionen oder auch nur eine Service-Seite. Die vollständige Integration in Saia PG5® Core gewährleistet in Verbindung mit Saia PCD Controllern eine besonders effiziente Arbeitsweise.

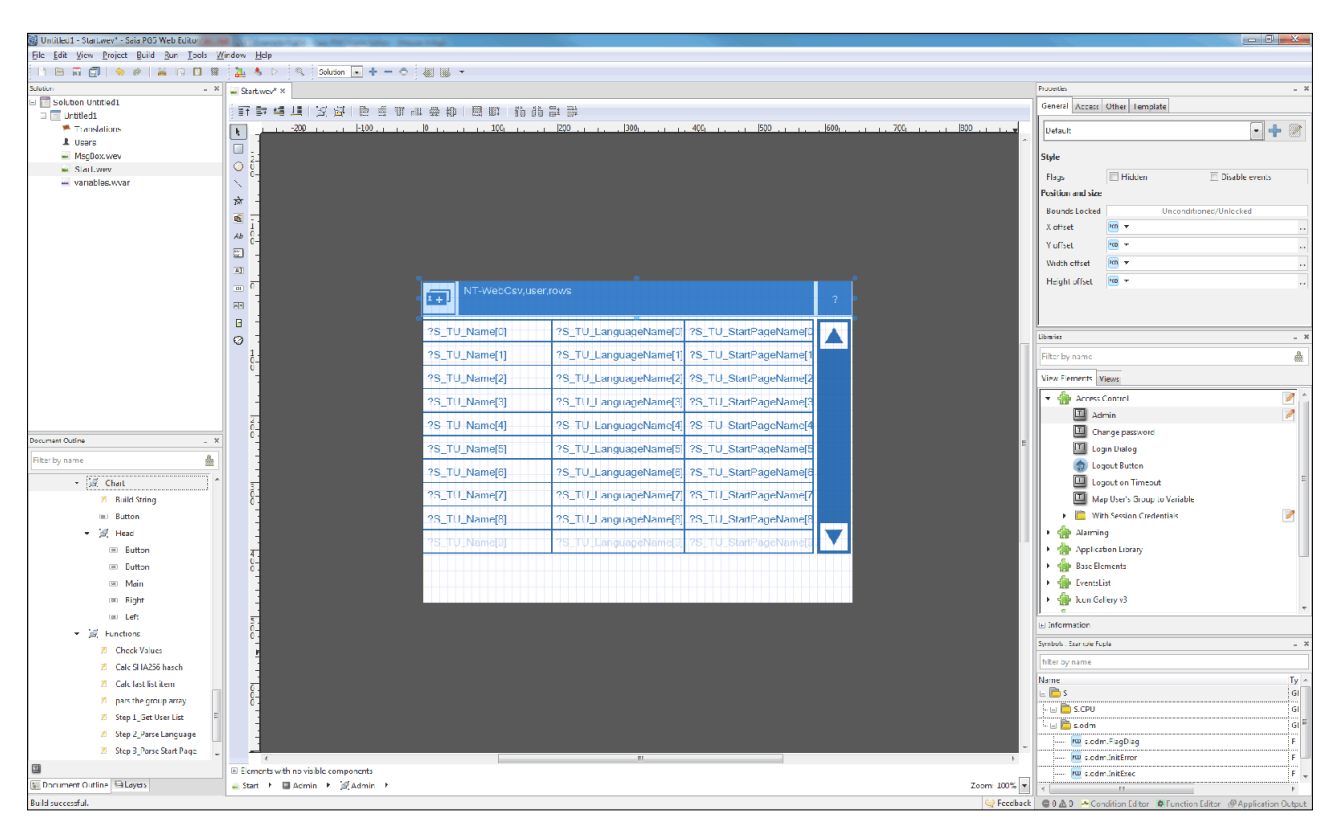

Mit dem Saia PG5® Web Editor gelingen ansprechende Web-Visualisierungen ganz ohne Webdesigner-Kenntnisse

Der Web Editor enthält einen übersichtlichen und anpassungsfähigen Arbeitsbereich für effizientes Arbeiten. Der Arbeitsbereich besteht im Wesentlichen aus der Menu/Befehls-Leiste, dem View-Editor (Zeichnungsfläche) und Fenstern. Dank der Docking-Window-Technik kann der Benutzer die Fenster nach seinen Wünschen frei positionieren und ein- und ausblenden.

## **1.1.2 Saia PG5® HLK-Bausteine**

## **1.1.2.1 HLK-Bibliothek**

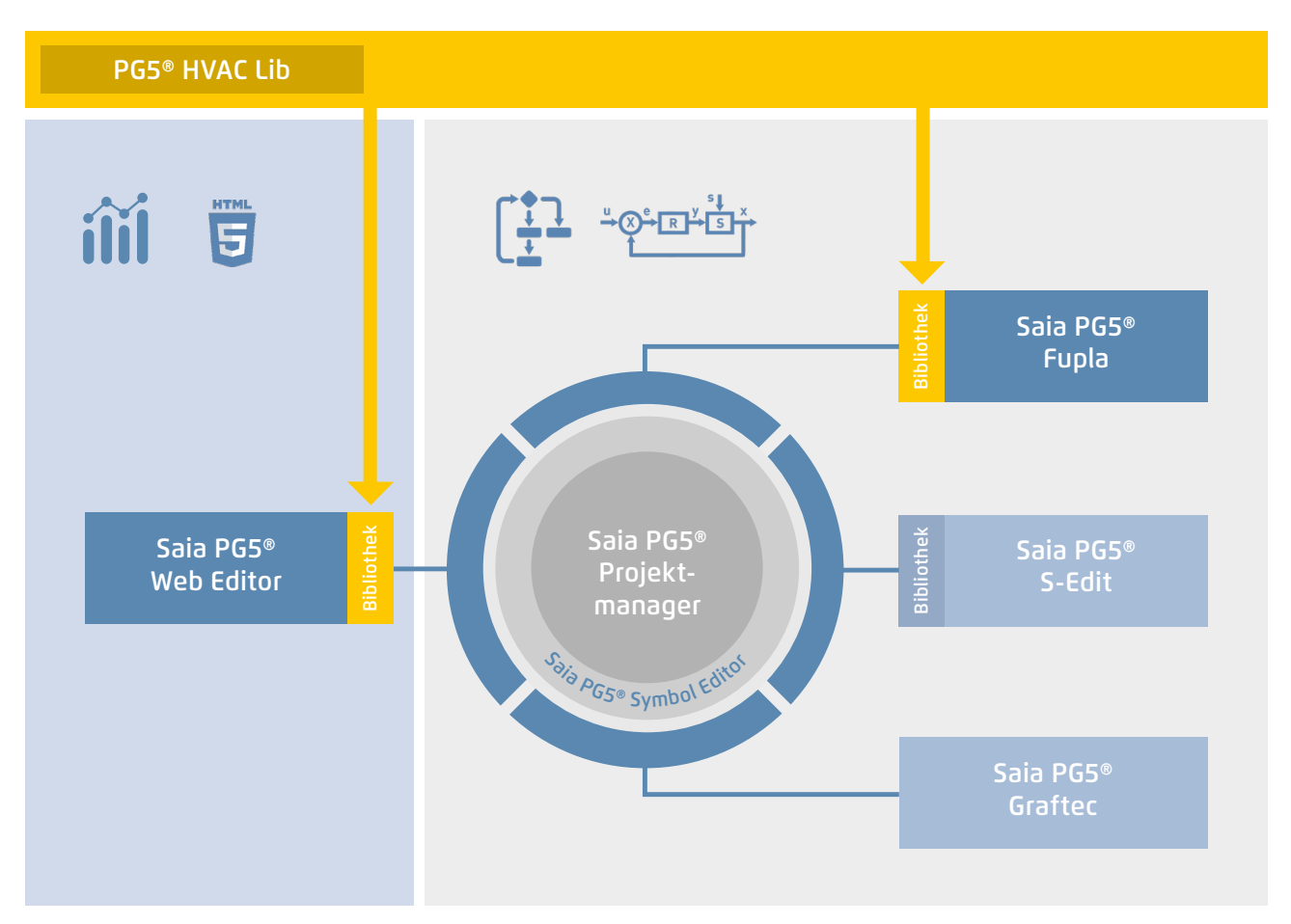

Saia PG5® Core + HLK-Bibliothek. Die Visualisierung wird mit Hilfe des Web Editors erstellt

Mit den im Saia PG5® Core Paket enthaltenen FBoxen kann bereits ein Grossteil der Programmfunktionen realisiert werden. Zusätzlich sind noch Bibliotheken für spezielle Anwendungsgebiete verfügbar. Die HLK-Bibliothek zum Beispiel hat eine leistungsfähige Sammlung komplexer Regelungsbausteine (FBoxen) für den Bereich Heizung, Lüftung und Klimaanlagen. Diese Funktionen vereinfachen das Engineering von gebäudetechnischen Anlagen.

## **In der HLK-Bibliothek sind nachfolgende FBox-Gruppen enthalten**

- ` Allgemein: FBoxen für numerische Funktionen, binäre Funktionen, Alarme, Überwachung, Motor, Blockier- und Frostschutz, Prozesszustände, Schalter sowie Umwandlung von Datentypen
- ` Analog: Funktionsblöcke für die individuelle Skalierung jedes einzelnen Analogeingangs bzw. -ausgangs
- ` Elektro: FBoxen für Beleuchtungssteuerung, Jalousiensteuerung und Schrittschalter
- ` Energie: Heizenergiezähler, Impulszähler, monatlicher Auszug, Enthalpie, Heizung-Ein-/-Ausschaltung, Lastabschaltung
- ` Filter: Filter, Begrenzung, Rampenbegrenzung, Durchschnitt von Messwerten, Tot-Zone, Dead Range mit Verzögerung, Null-Zone, Hysterese
- ` Init: Initialisierung der Unterfunktionen für die HLK-Bibliothek
- ` Regler: Zwei-Punkt-Regler, Drei-Punkt-Regler, Boilerladung, Regler P, PZ, PI, PID, P-PI, P-PID, Zuluft-Mischer, Regelsequenzen, Mixer-Sequenzen
- ` Sollwert: Heizkurve, Wärmeanforderung, Sollwert-Geber, Sollwert-Rampe, Sollwert-Korrektur
- ` Test: Simulation von Werten und Zuständen
- ` Uhren: Tagesprogramm, Wochenprogramm, Jahresprogramm, Uhr mit mehreren Schaltperioden in einer FBox, Feiertage, monatliche Ausschaltungen oder im gleichen Tag nacheinanderfolgende Schaltperioden sowie FBoxen zum Lesen und Schreiben der Uhrdaten

## **Beim Vergleich der beiden Fupla-Seiten (HLK und DDC Suite) sehen wir bereits einige Vorteile.**

- ` Lesen und verstehen des Fupla-Programms ist einfacher weniger FBoxen und Verbindungen auf einer Seite ` Klar und übersichtlich angeordnet – leichter zu handhaben z. B. für neue Kollegen im Entwickler- oder Service-Team
- ` Leicht zu warten

## **1.1.3 Steigerung der Engineering-Effizienz durch Anlagen-Templates**

PG5® HVAC Lib PG5® DDC Suite

## **1.1.3.1 DDC Suite**

**HTM** 5 Bibliothek Saia PG5® Fupla Bibliothek Saia PG5® Bibliothek Saia PG5® Saia PG5® Projekt-Web Editor S-Edit manager Saia PG5® Symbol Editor Sa Symbol Editor Saia PG5® Graftec

Saia PG5® Core + DDC Suite Bibliothek

Die Erstellung von HLK-Applikationen wird durch die Verwendung der Saia PG5® DDC Suite Bibliothek und Vorlagen noch einfacher. Komplexe Programmstrukturen und Applikationselemente wie z. B. komplette Pumpensteuerungen inkl. Betriebsstundenzähler oder ganze Steueraufgaben für Lüftungen sind als Vorlagen in einzelnen Funktionsboxen zusammengefasst und ergänzen die bisherige HLK-Bibliothek optimal. Dadurch können Projekte effizient realisiert werden.

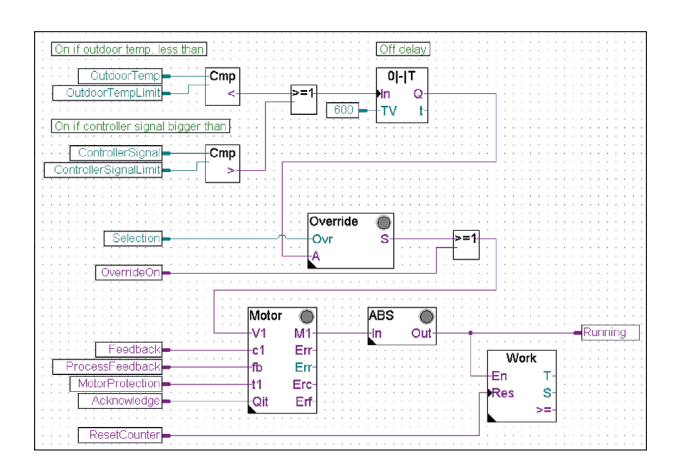

Komplette Pumpensteuerung mit HLK-Bibliothek

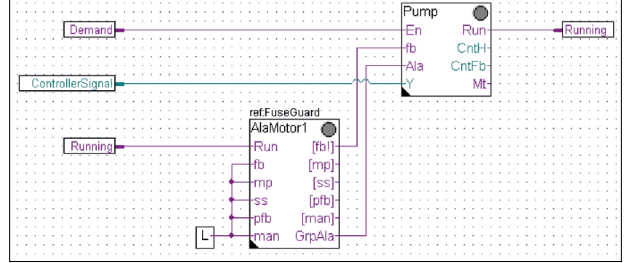

Komplette Pumpensteuerung mit DDC Suite Bibliothek

165

## **Dem Benutzer der DDC Suite Bibliothek stehen nachfolgende FBox-Familien zur Verfügung:**

- ` DDC Allgemein: Allgemeine FBoxen wie Handinfo, **Medienzugriff**
- ` DDC Analogwerte: FBoxen zum Erfassen von Messwerten
- ▶ DDC BACnet: Scheduler, Trendlog, Loop, Notification Class
- ` DDC Freigaben: Uhren, Anlagen und Aggregatschalter
- ` DDC Initialisierung: Bausteine, die einmalig in einem Fupla eingefügt werden müssen und grundlegende Funktionen bereitstellen
- ` DDC Regler: Regelbausteine für Komponenten wie z. B. Kühler, Wärmerückgewinnung und Erhitzer
- ` DDC Sollwerte: Konvertierungen, Sollwerte
- ` DDC Steuerungen: Ansteuerung von Motoren, Pumpen, Klappen und Antrieben
- ` DDC Störung: Störbausteine für Motoren, BSK und verschiedene Komponenten

Diese FBox Bibliothek mit den höher integrierten FBoxen benutzen einzelne Datenpunkte und legen Gruppen und Symbole automatisch an.

## **Die einzigartigen Merkmale der DDC Suite sind in 5 Punkte unterteilt:**

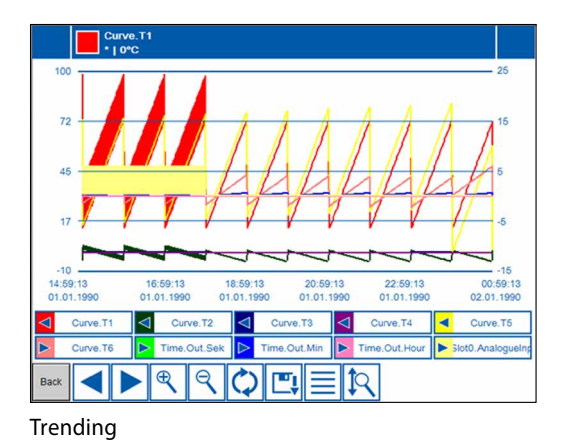

#### **1. Integriertes Trending (Offline-Historie)**

Sollen neben der eigentlichen Steuerung und Regelung einer Anlage auch noch Daten aufgezeichnet werden, ist dies mit Saia PG5® DDC Suite einfach zu realisieren. Durch die Definition der Speichergrösse beim Parameterfenster des Objekts kann die Datenerfassung für Trending initiiert werden. Im Betrieb des Automationssystems werden nun laufend die Daten in der Saia PCD gespeichert und stehen für die Auswertung bereit. Zusätzlich wird im Saia PG5® Project Manager eine Dokumentation (.txt) aller parametrierter historischen Daten abgelegt. In dieser Datei ist eine Auflistung der Trendeinstellungen zu sehen. Es gibt einen Eintrag für jede Trendspur mit allen Details.

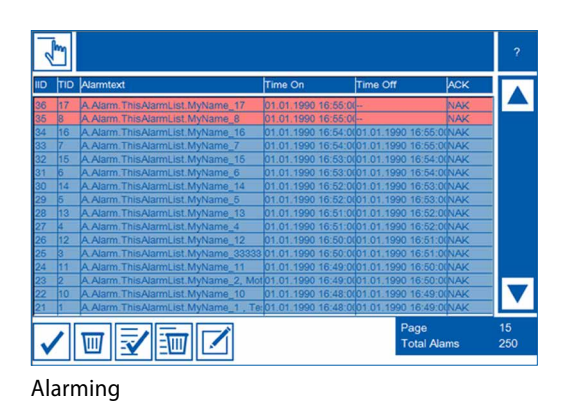

#### **2. Integriertes Alarming**

Das Prinzip der Trendfunktion gilt auch für Alarmfunktionalitäten. Durch die Definition der Alarmnummer im Parameterfenster des Objektes werden die Alarme mit Nummer und Text in einer CSV-Datei aufgelistet. Mit der Version 2.5 der DDC Suite kann der Anlagenkennzeichnungsschlüssel völlig frei, direkt aus dem Fupla, erstellt werden. Ziel ist es, die Anlagenkennzeichnungsschlüssel für die S-Web-Alarmtexte und BACnet® völlig frei, entsprechend den Vorgaben aus dem Fupla-Programm, zu erstellen. Der Anlagenkennzeichnungsschlüssel kann bis zu 12 Ebenen besitzen.

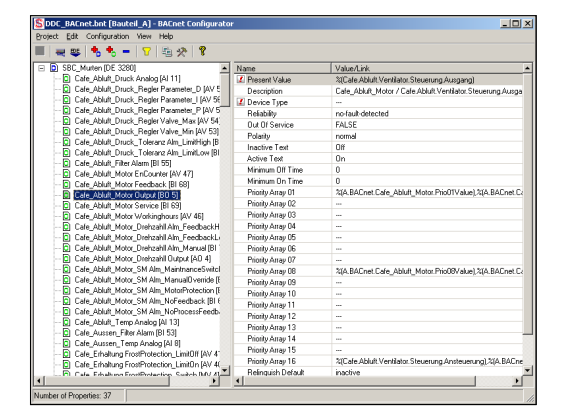

BACnet-Configurator

#### **3. Automatische Generierung der BACnet®-Konfiguration**

Für BACnet®-Projekte wird die BACnet®-Objektliste automatisch erstellt; was viel fehleranfällige Handarbeit erspart. Die automatische Generierung der BACnet®-Objekte ist der Hauptgrund, warum so viele Kunden die DDC Suite einsetzen. In der Gebäudeautomation ist es üblich, alle anlagenrelevanten Hardware- und Softwaredatenpunkte auf BACnet®-Objekte abzubilden. Dabei kann es durchaus vorkommen, dass mehrere Informationspunkte in einem BACnet®-Objekt verwendet werden. So könnte z. B. ein binärer Ausgang auch gleich noch die Rückmeldung erhalten und über das Intrinsic-Alarming überwachen. Die Anlagenvorlagen der DDC Suite enthalten bereits alle BACnet®-Definitionen, die mit einem Klick aktiviert werden. So entsteht BACnet® auf Knopfdruck.

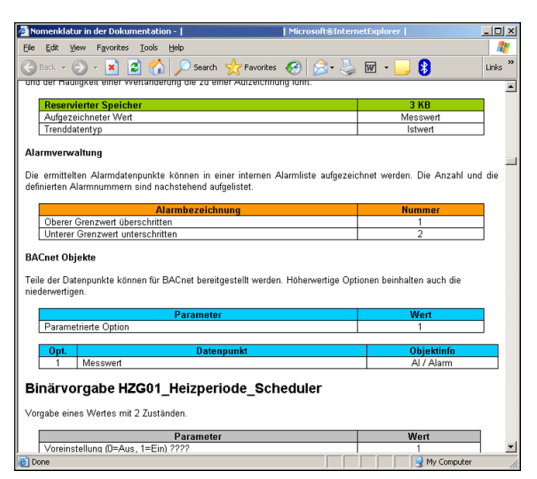

## **4. Automatische Dokumentation**

Die Engineeringdokumentation kann schnell per Knopfdruck erzeugt werden. Die Dokumentation zu allen DDC Suite FBoxen wird als HTML-Datei erzeugt. Diese Datei enthält eine allgemeine Beschreibung mit allen Parametern und Einstellungen. Die Dokumentation kann in der PCD abgelegt werden und z. B. zur Darstellung via Web benutzt werden. Es ist aber auch möglich, die Dokumentation mit einem Textverarbeitungstool nachzubearbeiten und mit Bildern der SCADA/Web-Anwendung zu ergänzen.

HTML-Dokument

## **5. Vorlagen für Fupla, Web Editor und Saia PCD® Supervisor**

Die Saia PG5® DDC Suite besteht im Kern aus einer höher integrierten FBox Bibliothek, welche ergänzt wird von einer wachsenden Anzahl von vorgefertigten, getesteten und einsatzbereiten Fupla-Seiten, die typische Anlagenteile funktional komplett abbilden. Für jede FBox stellt die Saia PG5® DDC Suite auch die Bedien- und Visualisierungsfunktion bereit. Das Bedienen und Visualisieren mittels Web-Browser oder Saia PCD Supervisor ist bereits funktionsfertig integriert.

## **Fupla-Vorlagen**

Zur Reduzierung der Anlagen-Programmierzeit sind ganze Applikationen (Heizkreis, Warmwasserbereitung, Lüftungsanlagen usw.), inkl. Kalender und Regelaufgaben, komplett zur freien Auswahl integriert. Eigene Vorstellungen der Regelvorgaben und zur Anlagensteuerung können dabei frei ergänzt, geändert oder integriert werden.

## **Web Editor Vorlagen**

Die DDC Suite bringt auch Vorlageobjekte für Web-Editor mit. Es sind für jede FBox grafische Objekte und Bedienobjekte verfügbar. Auch für vordefinierte Anlagen gibt es Vorlagen.

## **Saia PCD® Supervisor-Vorlagen**

Beim Datenimport aus dem Fupla in die Saia PCD Supervisor werden mit Hilfe der integrierten Mapping-Tabelle die FBoxen erkannt und von der Saia PCD Supervisor nach den vorgaben der FBoxen strukturiert. Es werden nicht nur die Informationspunkte importiert – zusätzlich werden Einheiten, Min-Max-Values, Alarme und historische Trends beim Import automatisch angelegt. Zusätzlich stehen dem Saia PCD Supervisor Anwender passende Vorlageobjekte analog zu den Web Editor Vorlagen zur Verfügung.

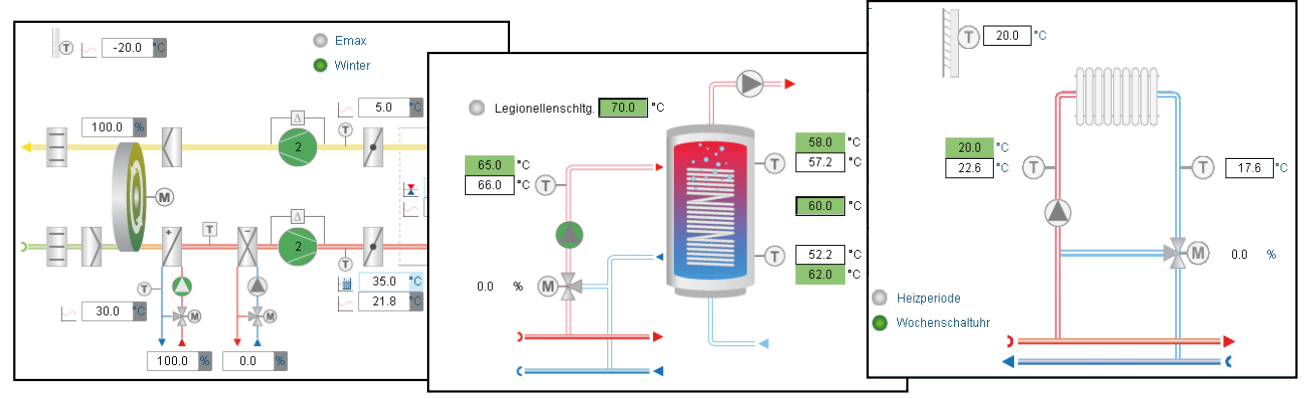

## Anlagebild

**1**

## **1.1.4 Saia PG5® Controls Suite**

## **1.1.4.1 My Controls Suite**

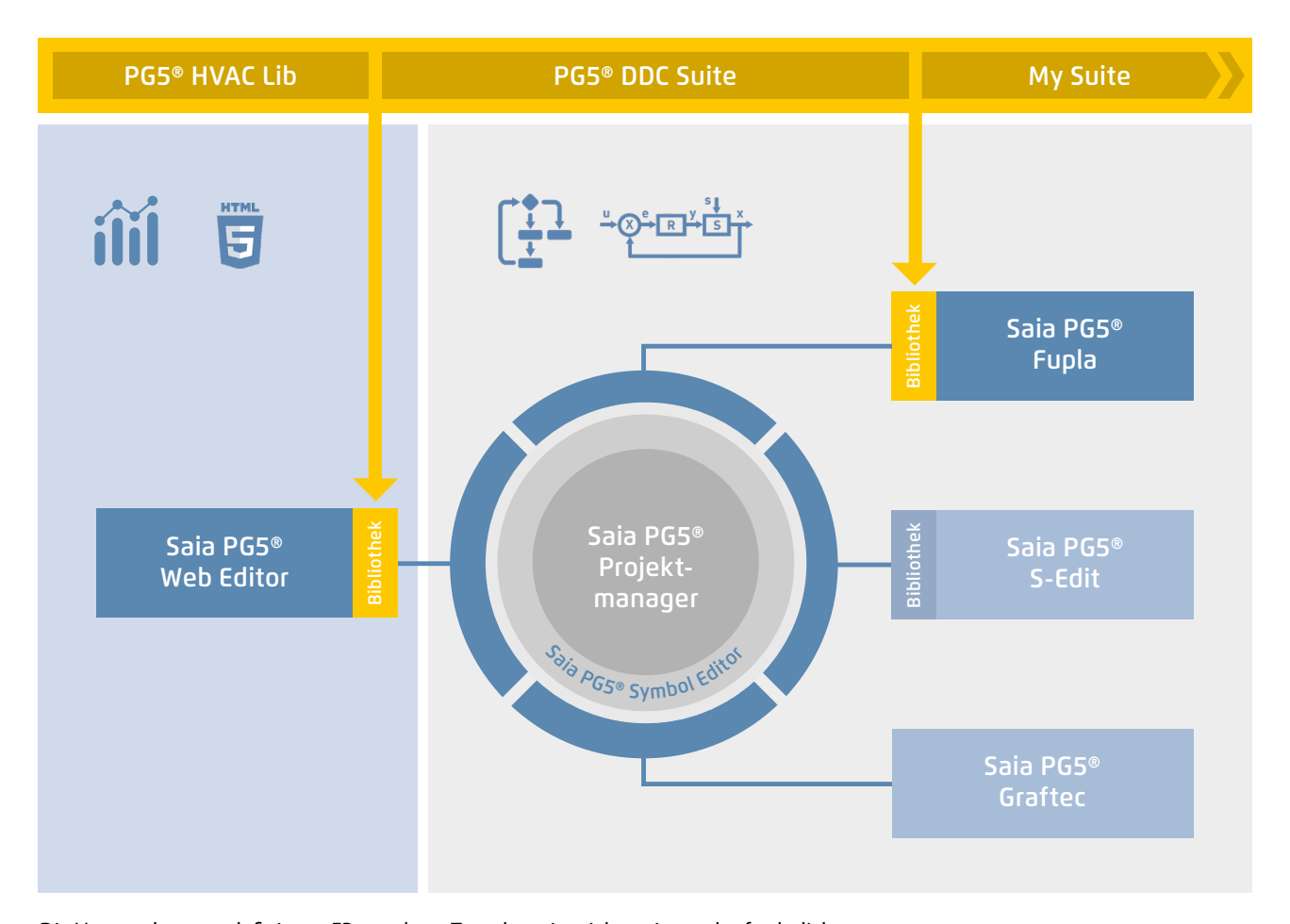

Die Verwendung vordefinierter FBoxen bzw. Templates ist nicht zwingend erforderlich. Saia PG5® Core erlaubt die Erstellung individueller Vorlagen und bietet sogar die Möglichkeit, diese Vorlagen mit rein grafischem Engineering zu lösen, ganz ohne IL-Programmierung.

## **Vorlagen erstellen**

Die Verwendung von Vorlagen vereinfachen und verkürzen die Engineeringzeit stark. Um Projekte noch effizienter zu realisieren, besteht nicht nur die Möglichkeit, bestehende Vorlagen, sondern eigene anwenderspezifische Engineeringprojekte als Vorlagen zu verwenden. Benutzer, die ihre standardmässigen Fupla-Seiten erstellt haben, können diese als .fxp-Dateien exportieren und speichern (eine .fxp-Datei enthält beliebig viele Fupla-Seiten). Um die Seiten wiederzuverwenden, müssen die .fxp-Dateien ausgewählt und importiert werden.

Neben den Vorlagen, die einfach erstellt und wiederverwendet werden können, besteht auch die Möglichkeit, eigene FBoxen bzw. eine eigene FBox Bibliothek (My FBox Lib) zu erstellen. Hierzu wird der FBox Builder verwendet, welcher sich auch im Saia PG5® Core befindet.

## **FBoxen erstellen**

Der Ablauf, Fupla-Seiten zu exportieren und danach wieder zu importieren, wird durch den Saia PG5® FBox Builder vereinfacht. Die Benutzer können ihre .fxp-Dateien in den FBox Builder importieren und sie dann als FBoxen archivieren. Diese Funktion (Import von Fupla-Export-Seiten/Dateien) ermöglicht es, eine strukturierte Gruppe von FBoxen in einer grossen Makro-FBox zusammenzufassen. Der Saia PG5® FBox Builder kann dann zur Dokumentation, Pflege und zum Export der neuen Makro-FBox als neues «Produkt» dienen. Dies ermöglicht die Einrichtung kundenspezifischer Bibliotheken für eine beliebige anderweitige Verwendung. Der FBox Builder unterstützt den Benutzer bei der Entwicklung seiner eigenen FBoxen, ohne dass auch nur eine Zeile IL-Code geschrieben werden muss.

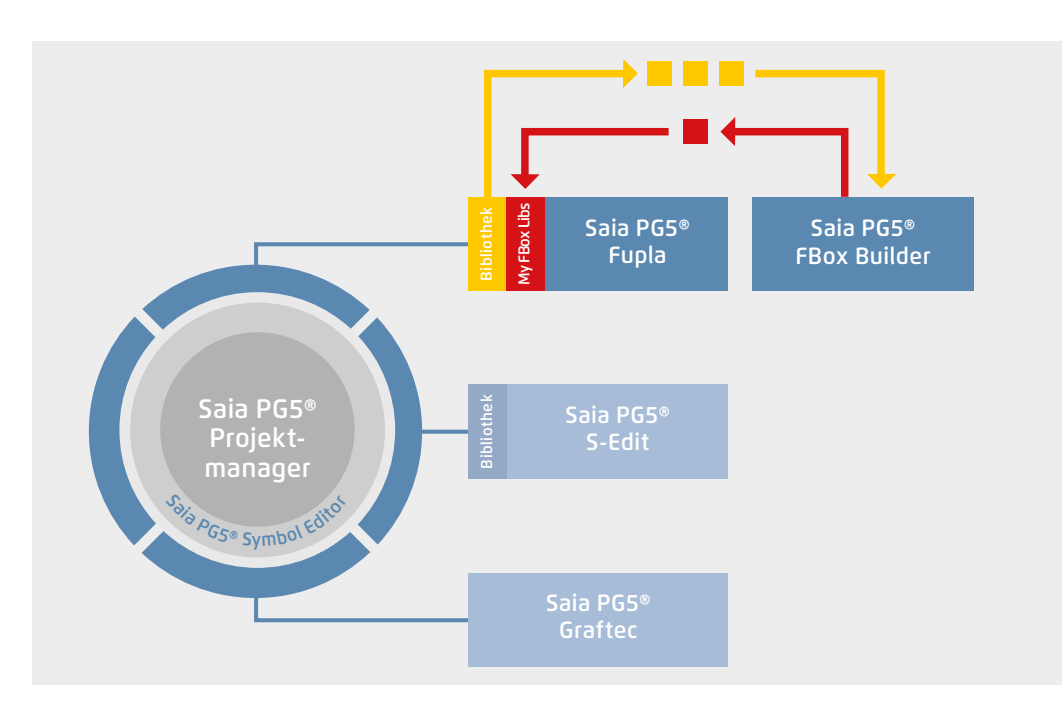

Der Saia PG5® FBox Builder hat weitere zusätzliche Funktionen, die es Programmierern ermöglichen, völlig neue FBoxen zu entwickeln und diese in ihrer eigenen Bibliothek zu pflegen. Die erweiterte Ausführung des FBox Builders wird benötigt, wenn der Benutzer bestehende IL-Funktionen integrieren oder bestehende FBoxen verändern oder gar völlig neue FBoxen erstellen möchte. Diese Ausführung verfügt neben dem Import von Export-Seiten **(1)** über umfassende Funktionen wie:

- ` Import von existierenden FBoxen (2)
- ` Erstellung von FBoxen «from scratch» (3)
- ` Import von IL-Code (4)

Der erweiterte FBox Builder ist für erfahrene Saia PG5® IL-Programmierer geeignet, die an einem Workshop teilgenommen haben und eine Lizenz des Add-on-Tools FBox Builder Advanced besitzen.

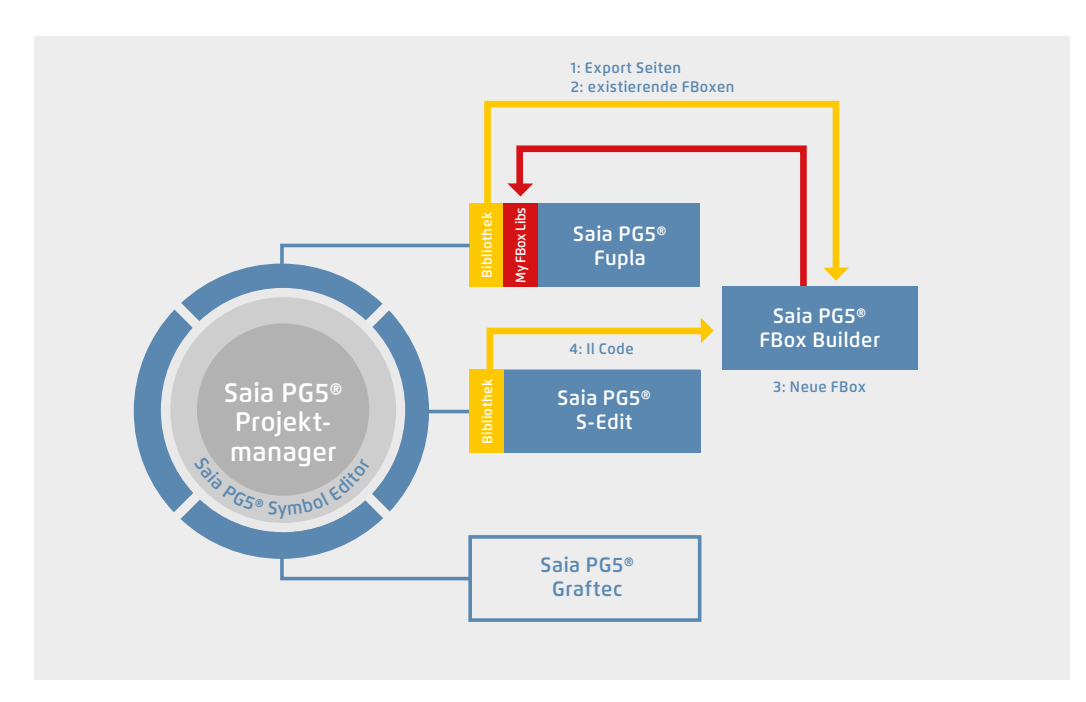

Die Verwendung des Saia PG5® FBox Builders in Projekten mit der Saia PG5® Softwaretechnik

Eigene FBoxen erstellen mit dem FBox Builder

**1**

<u>ስ</u>

## **1.1.4.2 Übersicht der Tools und Lizenzpakete**

Die gemeinsame Plattform der SBC Software ist die Saia PG5® Controls Suite-DVD. Sie enthält Softwarewerkzeuge für Projektierung, Engineering, Programmierung und Service. Ausserdem enthält die DVD Applikations-Komponenten, mit denen Sie Ihre Produktivität beim Einsatz von Saia PCD-Produkten steigern können. Eine breite Palette an Systemsoftware finden Sie ferner auf der Saia PG5® Controls Suite-DVD. Dabei handelt es sich überwiegend um Treibersoftware, welche die Integration in einer Systemumgebung einfach und sicher gewährleistet.

Saia PG5® Controls Suite enthält alles, was es zur Automatisierung braucht

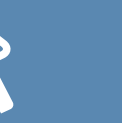

## **PC-Tools**

## **Saia PG5® Core Project Manager**

- ▶ Application Programming
- ` Application Engineering
- ` Network-Management
- ▶ Service

## **Saia PG5® Web Editor**

Tool für die Erstellung von Webseiten für den Saia PCD Web Server

**Saia PG5® HMI-Editor** Tool für Saia PCD Text-Panels

## **Saia PG5® FBox Builder**

Tool zum Erstellen und Verwalten von Saia PG5® Fupla-FBoxen

**Saia PG5® Online-Tools** Download von PG5-Programmen ohne Installation von Saia PG5® Core

## **Applications Components**

#### **Standard-FBoxen**

Programmbausteine für Saia PG5® Fupla, das grafische Engineeringwerkzeug

- ` Arithmetische und logische FBoxen
- ▶ Analog-FBoxen
- ` Kommunikations-FBoxen

## **Applikation FBoxen**

Programmbausteine für Saia PG5® Fupla, das grafische Engineeringwerkzeug.

FBoxen: Alarm, DALI, DDC Suite, EIB, Energiezähler, EnOcean, historische Datenaufzeichnung, HLK, Jalousie-Beleuchtung, JCI N2-Bus, Kommunikation-E-Mail, Modbus, Modem, MP-Bus, Raumregler

## **IL-Bibliotheken**

Funktionsblöcke für Zählmodule, Antriebsmodule und Analogmodule integrierbar in IL-Programme

## **Application Software**

## **SBC Web Connect**

Das PC-Programm ermöglicht den Zugriff auf den PCD-Web-Server über eine beliebige Kommunikationsschnittstelle (RS-232, RS-485, Profibus, Ethernet…)

## **Saia PG5® SD-Flash-Explorer**

Mit dem SD-Flash-Explorer wird der Inhalt des SBC File Systems auf dem PC dekomprimiert

**Auflistung von Tools in der Saia PG5® Controls Suite**

## **Lizenzpakete**

Aus der grossen Vielfalt der mit Saia PG5® Controls Suite möglichen Softwarekombinationen haben wir drei Pakete als weltweiten Standard definiert. Daran orientieren sich die Schulungsprogramme, die Online-Trainings und Dokumentation.

#### **Saia PG5® Core Package**

Damit lassen sich alle Arten von MSR-Aufgaben an Maschinen und Anlagen lösen. Die mitgelieferten grafischen Applikationskomponenten unterstützen die Nutzung des Saia PCD Automation Servers (Web+IT) und einfache Rechen- sowie Logikfunktionen.

## **Saia PG5® HVAC Package**

Zusätzlich zum Saia PG5® Core Paket sind weitere Sammlungen grafischer Regelungsbausteine (FBoxen) enthalten; orientiert an den Bedürfnissen von HLK-Primäranlagen. Aus der Basissammlung von HLK-MSR-Bausteinen können Template-Seiten erstellt werden, welche jede beliebige Anlagenkonfiguration abbilden.

### **Saia PG5® Extended Package**

Zusätzlich zum Saia PG5® HVAC-Paket sind höher integrierte grafische Bausteine (DDC Suite) enthalten sowie eine Sammlung von Templates, die gängige Anlagendesigns der HLK-Technik abbilden.

 $\rightarrow$  Details siehe Bestellangaben

**Saia PG5® Optionen – Add-on-Bibliotheken: Tool ist getrennt von Libs. Die FBox Bibliotheken können zusätzlich bestellt werden**

## **Bestellangaben | Saia PG5® Controls Suite**

#### **Programmierwerkzeug Saia PG5®**

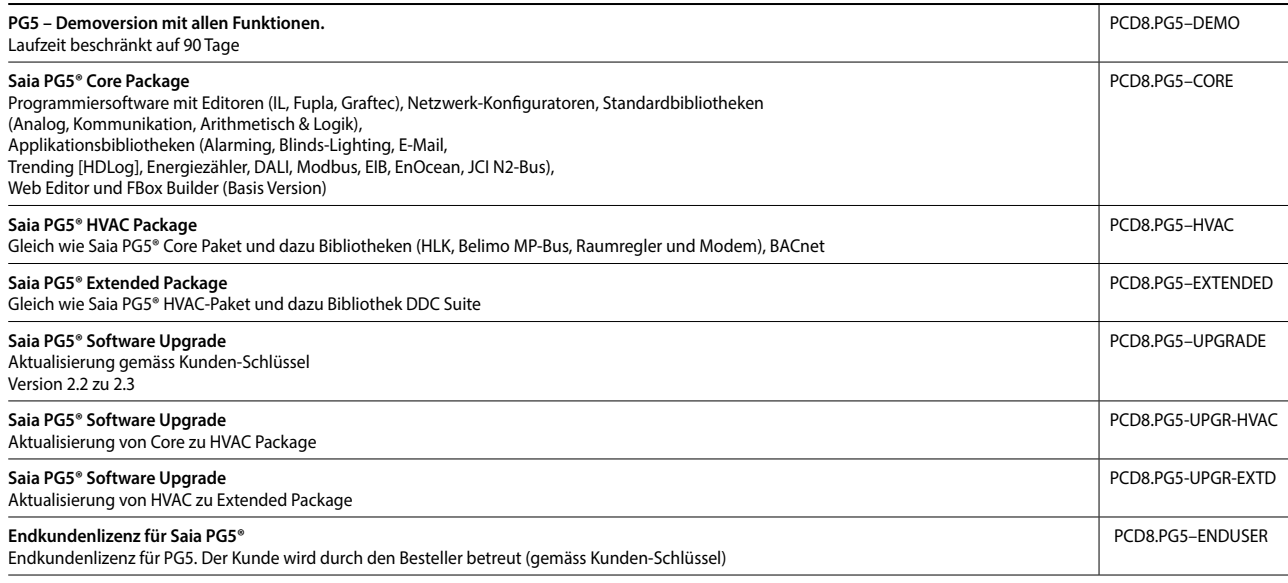

#### **Saia PG5® Optionen – Add-on-Tools**

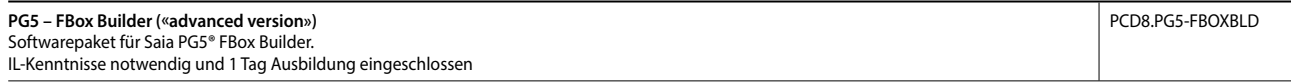

**1**

## 1.2 Applikationssoftware für Windows-PCs

- **1.2.1 Saia PCD® Supervisor**
- **1.2.1.1 Saia PCD® Supervisor**

## **Die Komplettlösung für intelligentes Management von Gebäuden und Infrastrukturen**

Die skalierbare Software-Plattform Saia PCD Supervisor überwacht und steuert einfache HLK-Regelungen ebenso wie unternehmensweite Leitstationen von grösseren Gebäudekomplexen oder Infrastrukturanlagen.

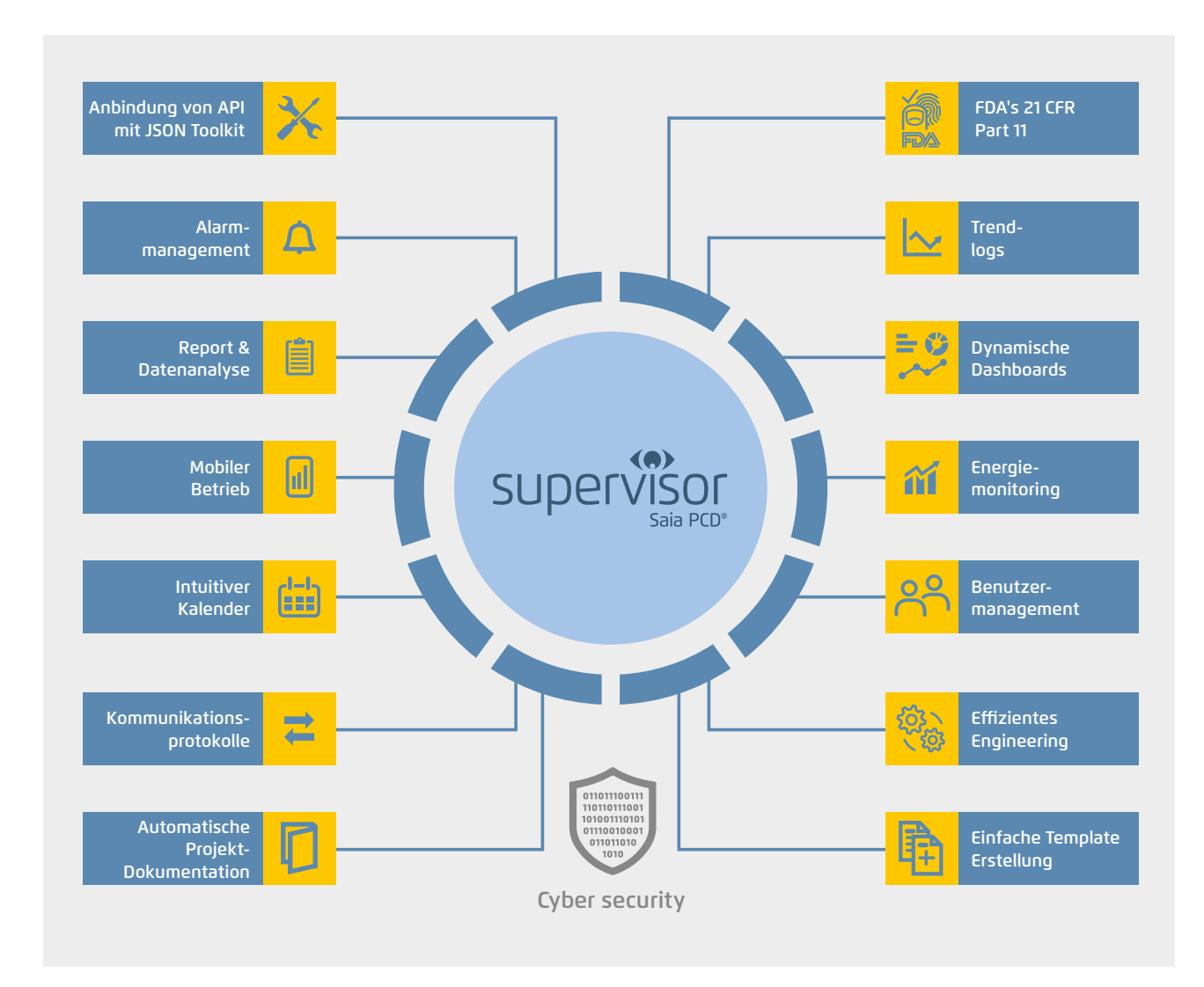

## **Hauptmerkmale des Saia PCD Supervisor**

**Komplettlösung**: Steuerung, Überwachung, Reporting und Visualisierung mit nur einer zentralisierten Softwareplattform

**Offenheit**: Integrationsmöglichkeit aller Saia PCD-Steuerungen, Fremdgeräte und Smart Devices über IT-Protokolle und zahlreiche Treiber

**Hohe Flexibilität**: einfache Anpassbarkeit an individuelle Kundenanforderungen

**Technologiestandard**: basierend auf robuster Tridium N4-Technologie mit HTML5 und Cyber Security

**SBC**: brandspezifische Zusatzleistungen (S-Bus-Treiber, Import Wizard und Icon Gallery) + vorgefertigte S-Bus und BACnet DDC-Suite Templates und intuitive HTML5 Projekt Visualisierungs-Vorlage **1**

**2**

## **Komplettlösung**

Als moderne, skalierbare Überwachungs- und Management-Lösung bündelt der Saia PCD Supervisor Visualisierung, Interaktion, Monitoring und Berichterstattung in einer benutzerfreundlichen und leistungsstarken Softwareplattform. Offen und fabrikatsunabhängig ermöglicht er die gewerkeübergreifende Integration sämtlicher gebäudetechnischer Anlagen – auch von Fremdsystemen. Mit der sinnvollen Zusammenführung aller relevanten Daten sowie deren verständlicher Darstellung hilft der Saia PCD Supervisor beim Optimieren der gebäudetechnischen Anlagen und trägt damit entscheidend zu einer höheren Gebäudeeffizienz bei.

## **1. Visualisierung**

Der Saia PCD Supervisor setzt neue Massstäbe: Ob Desktop-PC, Tablet oder Smartphone – dank HTML5 lassen sich Echtzeitvisualisierungen auf fast allen Geräten problemlos darstellen. Profitieren Sie von anpassbaren vordefinierten Templates und reaktionsfähiges Design (Responsive Design).

## **2. Anlagen-Monitoring**

Anlagendaten stellt der Saia PCD Supervisor in frei definierbaren grafischen Anlagenschemata, als Trenddiagramm oder in Tabellenform dar. Alles direkt im Webbrowser und unabhängig vom Protokoll, Datenpunkt-Typ, Steuerung und Betriebssystem.

## **3. Berichterstattung**

Daten können jederzeit als Berichte im CSV- oder PDF-Format exportiert werden – auch automatisch. Dank der optionalen SQL- und OPC-Schnittstelle ist die Integration mit anderen Systemen einfach.

## **4. Dashboards**

Wichtige Kennziffern («Key Performance Indicators») immer im Blick behalten: Die Benutzer können die Dashboards selbst erstellen, verändern und eigene spezifische Dasboards speichern.

## **5. Überwachung**

Der Saia PCD Supervisor von SBC ist eine leistungsstarke Integrations- und Überwachungsplattform mit zentraler Datenanzeige für alle Subsysteme von Gebäuden. Mit Saia PCD Supervisor EM (siehe Kapitel 1.2.1.2), der Energiemonitoring–Software von SBC, wird darüber hinaus der Energieverbrauch von Gebäuden analysiert sowie kontrolliert und kann dadurch optimiert werden.

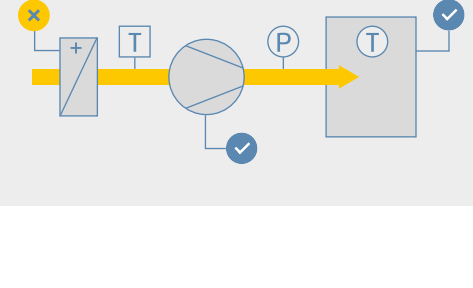

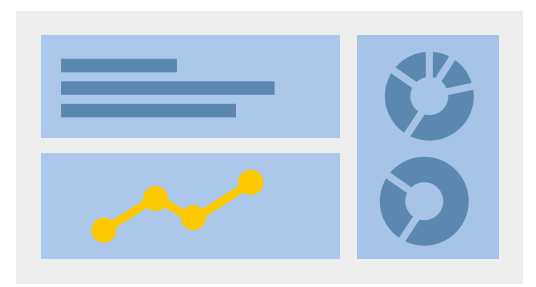

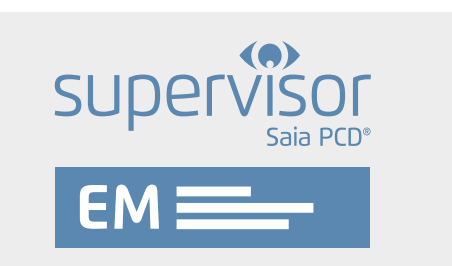

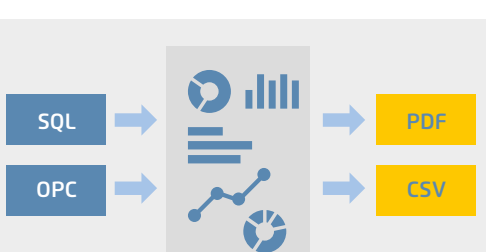

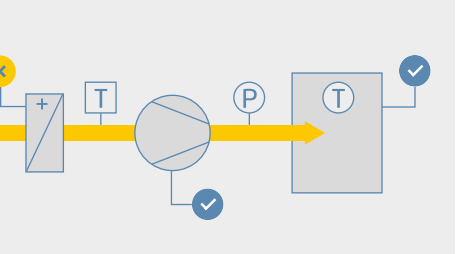

## **Offenheit**

Offen und fabrikatsunabhängig ermöglicht der Saia PCD Supervisor die gewerkeübergreifende Integration sämtlicher gebäudetechnischer Anlagen. Die Plattform überwacht und regelt dabei jegliche HLK- und Nicht-HLK-Systeme wie Beleuchtung, Beschattung oder Sicherheitstechnik. Der Saia PCD Supervisor unterstützt zudem alle etablierten Kommunikationsprotokolle und integriert alle Systeme und Anwendungen in einer einheitlichen Struktur, auch über mehrere Gebäude hinweg.

#### **Grosse Auswahl an Treibern**

Die in der heutigen Gebäudeautomation relevante offene Kommunikation wird unter anderem von den Protokollen BACnet, LON, Modbus, M-Bus, KNX, OPC und SNMP unterstützt. Die meisten offenen Systeme basieren auf den TCP/IP-Kommunikationsstandards und können direkt in den Saia PCD Supervisor integriert werden. Optional lassen sich ebenfalls externe Systeme per SQL-Schnittstelle oder einer frei konfigurierbaren API Schnittstelle verbinden.

#### **Schnellere, leistungsfähigere Entwicklung**

Das offene Niagara Framework, auf welchem der Saia PCD Supervisor basiert, ermöglicht Entwicklern die Erweiterung des Framework sowie die Programmierung eigener einzigartiger Anwendungen, Treiber, Plugins, Datenanzeigen und Applikationslogiken für Geschäftsanwendungen. Darüber hinaus stehen eine ausführliche Dokumentation, eine umfassende offene API-Bibliothek sowie vorgefertigte Tools zur Verfügung, die bei der Entwicklung Unterstützung leisten.

#### **BACnet-Treiber**

Der Saia PCD Supervisor ist eine BACnet-zertifizierte Leitzentrale, welche die BACnet-Profile B-OWS (Operator Workstation) und B-AWS (Advanced Workstation) erfüllt, und wurde zusätzlich nach BTL «Revision 14» zertifiziert. BACnet gewährleistet Interoperabilität zwischen Geräten verschiedener Hersteller. Ein BIBB (BACnet Interoperability Building Block) definiert dabei, welche Services und Prozeduren auf Server- und Client-Seite unterstützt werden müssen, um eine bestimmte Anforderung des Systems zu realisieren. Das zu einem Gerät gehörende Dokument PICS (Protocol Implementation Conformance Statement) listet alle unterstützten BIBBs, Objekttypen, Zeichensätze und Optionen der Kommunikation auf. Mit dem Saia PCD Supervisor können BACnet-Objekte am Netzwerk gescannt oder via EDE Dateien importiert werden.

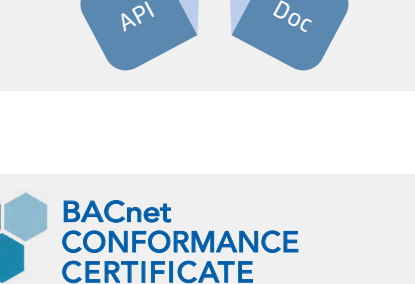

Tools

**1**

OPC

OPC

## **Hohe Flexibilität**

Das System kann praktisch unbegrenzt erweitert und an individuelle Anforderungen von Integratoren, Planern oder Betreibern angepasst werden.

#### **Modular und skalierbar**

Einzelgebäude lassen sich ebenso managen wie grössere Gebäudekomplexe und verteilte Liegenschaften. Alle wichtigen SCADA-Funktionen sind bereits in den Basispaketen enthalten. Mit Datenpunkterweiterungen – auch für offene Protokolle – kann das System jederzeit an die Projektgrösse angepasst werden. Der Kunde kann somit ein beliebiges Paket als Grundlage wählen und dieses jederzeit um verschiedene Datenpunkte ergänzen, um das Supervisor-System mit der nötigen Kapazität für die zu überwachenden und zu steuernden Punkte auszustatten. Alle Saia PCD Supervisor-

Basispakete enthalten zudem ein 18-monatiges Wartungspaket und mit dieser Gewährleistung ein kostenloses Upgrade älterer Versionen. Eine kontinuierliche Wartung ist notwendig, um das System auf dem neusten Stand zu halten. Diese kann durch den Kauf von Wartungsupgrade-Optionen verlängert werden. Unseren Partnern steht ausserdem eine Engineering-Lizenz (Jahresvertrag) zur Verfügung, welche zum Konfigurieren, Testen und Demonstrieren des Saia PCD Supervisor verwendet werden kann. Mit diesem Jahresvertrag erhalten Partner zudem Support von SBC (Schulungen und technische Hilfe), um sicherzustellen, dass der Saia PCD Supervisor entsprechend bedient werden kann.

## **Normalisierte Datenpunkte**

Die Daten angebundener Geräte und Netze werden im Saia PCD Supervisor normalisiert und stehen anschliessend im Gesamtsystem zur Verfügung. Normalisiert bedeutet, dass die vom Treiber gelesenen Daten in eine einheitliche Datenstruktur verpackt und in jeder Funktion und Visualisierung gleich verwendet werden können. Jeder im Saia PCD Supervisor vorhandene Datenpunkt kann ein Prioritätsarray zur Verfügung stellen. S-Bus-, M-Bus- oder BACnet-Datenpunkte werden ebenfalls mit einem Prioritätsarray im Saia PCD Supervisor erweitert. Das

Prioritätsarray erlaubt es, unterschiedliche Betriebszustände auf denselben Datenpunkt mit unterschiedlicher Priorität auszuführen.

### **Übergeordnete Funktionen**

Der Saia PCD Supervisor stellt mit dem Wiresheet (ähnlich dem PG5 Fupla) eine Ebene für übergeordnete Funktionen zur Verfügung:

- ` Erstellen von gebäudeübergreifenden Datensätzen
- ` Aufbereiten von Daten für Reports und Visualisierung
- ` Erstellen von Alarm-Eskalationen und E-Mail-Empfängern

## **Visualisierung nach Mass**

Jeder im System eingeloggte Benutzer widmet sich anderen individuellen Aufgaben. Die Informationen in einem System sind also benutzerspezifisch. Mit dem Saia PCD Supervisor sieht jeder Anwender genau das, was für ihn relevant ist: Anlagentechniker die Anlagenschemas, MSR-Techniker zusätzliche Regelparameter, der Facility Manager kann Zeitpläne ändern und beim Security-Personal laufen sicherheitsbezogene Meldungen auf. Selbstverständlich kann all dies genau nach Anwendervorgaben eingerichtet werden. Auch die Statusberichte lassen sich personalisieren. Der Saia PCD Supervisor bietet ausgereifte Funktionen zur Filterung, Verarbeitung, Eskalation und Weiterleitung von Alarmen. Darüber hinaus ist es möglich, Alarme per E-Mail zu versenden.

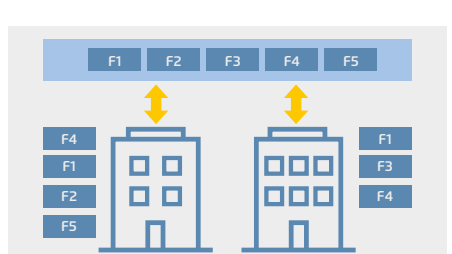

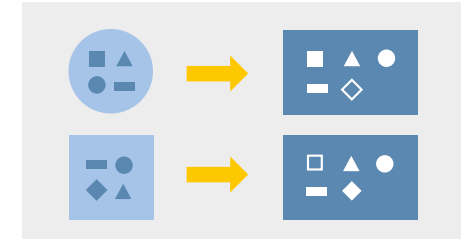

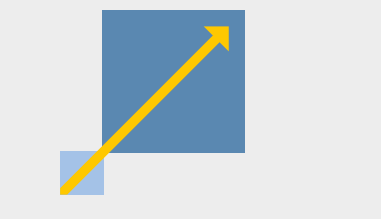

## **Technologiestandard**

Der Saia PCD Supervisor basiert auf dem bewährten Niagara 4 Framework , welches bereits in über einer halben Million Anwendungen weltweit zum Einsatz kommt.

## **Cyber Security**

Der Saia PCD Supervisor ist standardmässig sicher und übernimmt den «Defensein-Depth»-Ansatz für die Sicherheitsarchitektur im Internet der Dinge, der auf dem Sicherheitskonzept des Niagara Framework aufbaut. Für die Authentifizierung müssen die Benutzer sichere Anmeldeinformationen wählen. Zusätzlich ist die Verschlüsselung von sowohl Übertragungsdaten als auch Daten auf Netzwerk-Laufwerken erforderlich. Darüber hinaus nutzt der Saia PCD Supervisor rollenbasierte Zugriffsberechtigungen. Damit sind Nutzerberechtigungen einfach zu

konfigurieren und weniger fehleranfällig. Das Benutzerkonzept basiert auf Kategorien, Rollen und Benutzern. Dieser Aufbau erlaubt eine sehr detaillierte Beschreibung der Rechte eines Benutzers innerhalb eines Systems bis hin zu einzelnen Datenpunkteigenschaften. Jedem Benutzer wird eine Rolle zugeteilt, welche die Zugriffsrechte und Orte definiert. Erhält ein Benutzer im System eine neue Rolle, werden die dafür benötigten Rechte umgehend hinzugefügt Darüber hinaus kann jedem Benutzer eine individuelle Startseite und eine individuelle Sprache zugewiesen werden. Der Saia PCD Supervisor kann zudem in vorhandene Systeme für Identifizierungs- und Zugriffsmanagement wie z. B. LDAP oder Kerberos integriert werden. Alle Benutzeraktivitäten und sicherheitsrelevanten Ereignisse werden im Niagara Audit Log zur Nachverfolgung aufgezeichnet.

#### **HTML 5**

Der Saia PCD Supervisor ist mit einer intuitiven Benutzeroberfläche für ein umfassendes Gebäudemanagement ausgestattet. Sie nutzt den HTML5-Standard, um eine Vielzahl an zuverlässigen Funktionen bereitzustellen, und verbindet damit maximale Kontrolle mit höchster Datensicherheit.

## **Systemanforderung**

- ` Der Saia PCD Supervisor unterstützt folgende Betriebssysteme:
	- $\triangleright$  Windows 10 (64-Bit)
	- ` Windows Server 2016
	- ` Windows Server 2019 (64-Bit)
- ` Zusätzlich zu den Betriebssystemvoraussetzungen für den Saia PCD Supervisor sind folgende Parameter zu beachten:
	- ` Prozessor: Intel® Xeon® CPU E5-2640 x64 (oder leistungsstärker), kompatibel mit Dual- und Quad-Core-Prozessoren
	- ` Speicher: mind. 6 GB; für grössere Systeme 8 GB oder mehr empfohlen
	- ` Freier Festplattenspeicher: mindestens 4 GB; 10 GB empfohlen für jeden Supervisor; je nach Archivierungsanforderungen kann mehr erforderlich sein
	- $\blacktriangleright$  Anzeige: Videokarte und Monitor mit einer Auflösung von 1024 × 768 Pixel, mindestens 1920 × 1080 empfohlen
	- ` Unterstützte Netzwerke: Ethernet-Adapter (10/100 MB mit RJ-45-Anschluss)
	- ` Konnektivität: permanente ISP-Hochgeschwindigkeitsverbindung für Standortzugriff aus der Ferne empfohlen (z. B. T1, ADSL, Kabelmodem)
- ` Falls eine Datenarchivierung auf Unternehmensebene erforderlich ist (optional), muss eine der folgenden kompatiblen Datenbankanwendungen installiert werden: MS SQL Server 2012, 2016, 2017 und 2019,

MySQL Server 5.7 und MySQL Server 8.0 Oracle Express 11g, Oracle 12c, 18c, 19c.

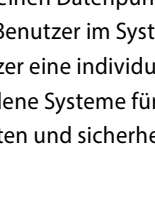

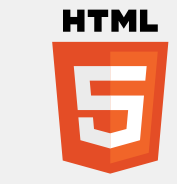

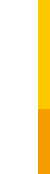

**1**

177

**2**

#### **Effizientes Engineering**

Ein Wizard erleichtert die Migration (Ether-S-Bus, S-Bus-Gateway) aller PCD-Controller inkl. Abwärtskompatibilität. Eine anpassbare Mapping-Tabelle definiert Eigenschaften und Erweiterungen der Datenpunkte. Eigene Templates lassen sich protokollunabhängig erstellen und per Bibliotheken für S-Bus und BACnet (passend zu PG5-Templates) individuell visualisieren. Mit einem Projekttemplate lässt sich eine eigene HTML5-Struktur der Web-Visualisierung generieren.

Die Database Manager Erweiterung ermöglicht zur jeder zeit den Überblick der vorhandenen / benutzen Lizenzdatenpunkte. Zusätzlich ermöglicht dieser automatisch alle ungenutzten Datenpunkte aus dem Projekt zu löschen. Mit dem zusätzlichen JSON-Toolkit besteht die Möglichkeit jegliche Anwendung / Device über frei definiertbare API Schittstellen einzubinden.

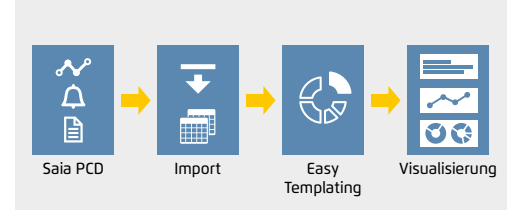

## **Saia PG5® Import Wizard**

Die Datenpunktstruktur und -funktionen werden bereits im Entwicklungstool PG5 erstellt. Datenpunkte aus dem PG5-Projekt werden im Saia PCD Supervisor zum Erstellen der Applikation benötigt. Der Import Wizard erweitert den Saia PCD Supervisor mit einem effizienten und fehlerfreien Datenimport der vorhandenen PG5-Datenpunktstruktur mittels einer vordefinierten und anpassbaren Mapping-Tabelle. Diese lässt sich für jede beliebige FBox anpassen und um Eigenschaften jeglicher Saia PCD Supervisor-Komponenten erweitern. Beispielsweise werden bei DDC-Suite 2.7 FBoxen

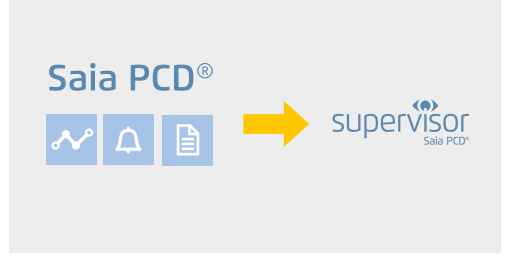

die Datenpunkte so während des Imports direkt mit allen Eigenschaften und Erweiterungen angelegt.

Über den Saia PG5® Import Wizard können Symbole und Alarmlisten mit Alarmtexten aus einem Web Editor 8-Projekt sowie zuvor in PG5-Projekten definierte HDLog-Listen einfach und schnell in den Saia PCD Supervisor importiert werden. Um nur ausgewählte Symbole zu importieren, kann die Filterfunktionen genutzt werden. Beim Importprozess wird der Ether-S-Bus-Treiber erstellt und konfiguriert. Alle CPUs eines PG5-Projekts, bei welchem Datenpunkte selektiert wurden, werden automatisch unter dem Treiber als Gerät erstellt und für die Kommunikation konfiguriert. Ab diesem Moment beginnt die Kommunikation der Datenpunkte automatisch, wenn die PCD am Netzwerk verfügbar und die Gerätekonfiguration korrekt ist.

#### **SBC Icon Gallery**

Der Saia PCD Supervisor unterstützt alle gängigen Bildformate wie PNG, SVG, GIF und JPG. Neben 3D-Grafiken stehen wie gewohnt auch die Grafiken der SBC Icon Gallery auf Basis von SVG-Dateien zur Verfügung. Grafiken und Anlagenschemas werden im Saia PCD Supervisor-Grafikeditor erstellt. Systeme bestehen oft aus gleichen Anlagenteilen. Diese können einmalig im Saia PCD Supervisor erstellt und wiederverwendet werden. Zum Wiederverwenden wird das erstellte Objekt per «Drag-and-drop» auf eine Seite gezogen. Datenpunkte werden dabei automatisch mit der kor-

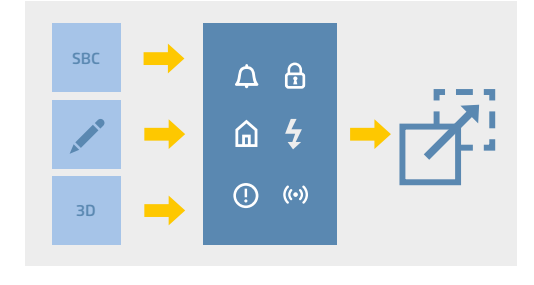

rekten Anlage verbunden. Änderungen an einem Objekt werden sofort bei allen Verwendungen durchgeführt. Dies ist sowohl mit einzelnen Objekten als auch mit kompletten Views möglich.

## **S-Bus-Treiber**

Vollständige Lösung zum Einbinden einer Saia PCD-Steuerung über den proprietären S-Bus: Der SBC-S-Bus-over-IP-Treiber ist für die Verbindung mit PCD1, PCD2, PCD3, PCD7 und Gateways optimal geeignet. Unterstützte Funktionen sind:

- ` Lesen und Schreiben aller Saia PCD-Medien
- ` Lesen des Saia PCD-Status und der Firmware-Version
- ` Auslesen der HDLog-Daten
- ` Empfangen und Quittieren von Alarmen aus dem PCD-System

Es ist möglich, mehrere PCD-Steuerungen unterhalb eines SBC-IP-Network-Treibers zu verwenden. Darüber hinaus lassen sich mehrere SBC-IP-Network-Treiber in einem System verwalten. Die Systeme können so separiert oder optimiert werden. Es ist ebenfalls möglich, PCD-Sub-Stationen unterhalb von PCD-Geräten zu platzieren, welche nicht direkt über eine Ethernet-Schnittstelle angebunden werden können (S-Bus-Gateway).

## **Schulungen und technische Hilfe**

Im Rahmen einer viertägigen Engineering-Schulung werden alle für die erfolgreiche Projektbearbeitung erforderlichen Kenntnisse vermittelt. Auf Basis eines umfangreichen Demo-Projekts wird die Arbeit mit dem Supervisor praktisch erlernt. Und falls später doch einmal Fragen oder Probleme auftreten, hilft unser technischer Support gern!

## **Unterstützte PCD-Geräte**

Saia PCD-Geräte werden über eine Ethernet-Schnittstelle direkt mit dem Saia PCD Supervisor verbunden. Geräte mit einer RS-485-Schnittstelle können über eine Gateway-Station, welche via Ethernet mit dem Saia PCD Supervisor verbunden ist, mit dem Managementsystem kommunizieren.

Nachfolgende Geräte werden unterstützt:

- ` PCD mit RS-485-Schnittstelle zur Verbindung mit einer Gateway-Station, welche via Ethernet mit Saia PCD Supervisor verbunden ist: PCD1.G/F/Wxxx-xx5 mit RS-485 (als Slave einer Gateway-Station).
- ` PCD1.M0160E0
- ` PCD1.M2xx0
- ▶ PCD2.M4x60
- $\blacktriangleright$  PCD2.M5xx0
- ` PCD3.Mxxx0 ▶ PCD7.D4xxxT5x
	-

**1**

**3**

**4**

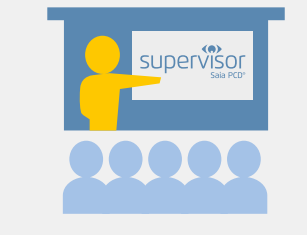

**B**Bus

## **Produkte und Lizenzen**

Das Lizenzschema für den Saia PCD Supervisor richtet sich nach der Anzahl der Punkte. Ein Punkt ist ein einzelnes Informationselement, das in der Saia PCD Supervisor Datenbank gespeichert ist. Bei Saia PCD Steuerungen sind das Flags, Register, Eingänge, Ausgänge usw., die vom Saia PCD Supervisor via S-Bus gelesen oder geschrieben werden können. Zudem gibt es offene Punkte, z.B. BACnet IP, EIB/KNX IP, LON IP, Modbus IP, M-Bus IP, OPC, SNMP.

**S-Bus-Punkte** werden von SBC-eigenen Controllern (PCD1, PCD2, PCD3 und PCD7) gesteuert. Der Zugriff erfolgt via S-Bus-Protokoll. Für diese Gerätekategorie ist der Lizenzumfang auf die Punkte abgestimmt, welche

überwacht werden. Neben den drei Basis-

varianten des Saia PCD Supervisor stehen noch vier Punkteerweiterungen zur Verfügung, die unbegrenzt hinzugefügt werden können.

#### **S-Bus-Erweiterungen**

Falls mehr Punkte benötigt werden, um die Systemanforderungen zu erfüllen, kann die gewünschte Saia PCD® Supervisor Datenbankgröße mit einer beliebigen Kombination aus Starter Kit und Punkt-Erweiterungen erreicht werden.

#### **Offene Punkte**

Dies sind Punkte von Geräten oder Subsystemen mit offenem Protokoll, die Sie direkt in Saia PCD® Supervisor integrieren möchten. Die offenen Treiberpakete für Saia PCD® Supervisor enthalten eine Auswahl von

Standardtreibern, die Sie für die Head-End-Integration auswählen können. Standard-Treiber sind: BACnet IP, EIB/KNX IP, LON IP, Modbus IP Master und Slave, M-Bus IP, SNMP und OPC Client.

Bitte beachten Sie, dass das Open-Protocol-Lizenzmanagement so ausgeliefert wird, dass Kunden bei Erreichen des Limits für die Punktzahl ein entsprechendes Lizenz-Upgrade anfordern müssen.

## **Wartungsverträge**

Die Saia PCD® Supervisor Basispakete beinhalten eine 18-monatige Wartung und ein kostenloses Upgrade-Paket. Dies kann durch den Kauf von Wartungs-Upgrade-Optionen verlängert werden.

#### **Erweiterte Anschlussmöglichkeiten**

Erweiterte Anschlussmöglichkeiten für die Kommunikation von Saia PCD® Supervisor zu einem anderen.

#### **Erweiterte Support-Optionen**

Diese Optionen erweitern die Fähigkeit des Supervisors zur Kommunikation mit Excel, My SQL Server, SQL Server, Oracle Server, JSON Toolkit für Supervisor (gültige SMA erforderlich) und Micros Fidelio IP Driver.

#### **Video-Integrationsmöglichkeiten**

Gerätetreiber für verschiedene Kameratypen für bis zu 128 angeschlossene Kameras.

#### **Optionen für das Energiemanagement**

Umfassende Lösung für die Energieüberwachung im Saia PCD® Supervisor. Überwachen und optimieren Sie den Energieverbrauch Ihres gesamten Gebäudes.

#### **Sicherheitsoptionen**

Bietet eine Schnittstelle zur Integration der Niagara Enterprise Security Supervisor Datenbank in Active Directory/LDAP.

## **Cloud-Verbindungsoptionen**

Ermöglicht dem Supervisor den Zugriff auf den Niagara Cloud Honeywell Sentience Driver.

#### **Partner-Lizenzvereinbarungen**

Partnerlizenzverträge können jährlich abgeschlossen und verlängert werden, für einzelne oder mehrere Ingenieure. Maximale Flexibilität bietet die Lizenz für einen Monat, begrenzt auf einen Ingenieur (Arbeitsplatz).

#### **Basispakete S-Bus**

PCD8.SUP-500 PCD8.SUP-2500 PCD8.SUP-10000 PCD8.SUP-25000 PCD8.SUP-50000 PCD8.SUP-100000

#### **Erweiterungen S-Bus**

PCD8.SUP-100EXT PCD8.SUP-2500EXT PCD8.SUP-5000EXT PCD8.SUP-15000EXT PCD8.SUP-50000EXT

#### **Erweiterungen mit offenen Protokollen**

PCD8.SUP-500OPEN PCD8.SUP-2500OPEN PCD8.SUP-5000OPEN PCD8.SUP-10000OPEN PCD8.SUP-25000OPEN PCD8.SUP-50000OPEN

#### **Wartungsupgrade-Optionen**

PCD8.SUP-MNT1 PCD8.SUP-MNT3 PCD8.SUP-MNT5

#### **Erweiterte Anschlussmöglichkeiten**

PCD8.SUP-1N-UP PCD8.SUP-10N-UP

#### **Erweiterte Supportoptionen**

PCD8.SUP-DB-CSV PCD8.SUP-DB-MYSQL PCD8.SUP-DB-ORCL PCD8.SUP-DB-SQL PCD8.SUP-JSON PCD8.SUP-HTTP PCD8.SUP-FID

#### **Optionen für die Videointegration**

PCD8.SUP-MLS-16 PCD8.SUP-MLS-64 PCD8.SUP-MAXP-16 PCD8.SUP-MAXP-64 PCD8.SUP-MAXP-128 PCD8.SUP-AXIS-16 PCD8.SUP-AXIS-64

#### **Energiemanagement-Optionen**

PCD8.SUP-EM25 PCD8.SUP-EM50EXT PCD8.SUP-EM100EXT PCD8.SUP-EM500EXT PCD8.SUP-EM1KEXT PCD8.SUP-NA-250 PCD8.SUP-NA-1000 PCD8.SUP-NA-10000

#### **Sicherheitsoptionen**

PCD8.SUP-LDAP PCD8.SUP-ESIG-1000 PCD8.SUP-ESIG-UNL PCD8.SUP-ESIG-UP1K

#### **Cloud-Verbindungsoptionen**

PCD8.SUP-CLO-500 PCD8.SUP-CLO-2500 PCD8.SUP-CLO-10000

#### **Partnerlizenzabkommen**

PCD8.SUP-NAA-MON PCD8.SUP-NAA-STK1 PCD8.SUP-NAA-STK5 PCD8.SUP-NAA-REN PCD8.SUP-NAA-ENG

Saia PCD® Supervisor Basispaket inklusive SBC S-Bus-Treiber und 500 Punkte Datenbankgröße Saia PCD® Supervisor Basispaket inklusive SBC S-Bus-Treiber und 2500 Punkte Datenbankgröße Saia PCD® Supervisor Basispaket inklusive SBC S-Bus-Treiber und 10000 Punkte Datenbankgröße Saia PCD® Supervisor Basispaket inklusive SBC S-Bus-Treiber und 25000 Punkte Datenbankgröße Saia PCD® Supervisor Basispaket inklusive SBC S-Bus-Treiber und 50000 Punkte Datenbankgröße Saia PCD® Supervisor Basispaket inklusive SBC S-Bus-Treiber und 100000 Punkte Datenbankgröße.

Saia PCD® Supervisor Erweiterung mit 100 zusätzlichen SBC-Datenpunkten Saia PCD® Supervisor Erweiterung mit 2500 zusätzlichen SBC-Datenpunkten Saia PCD® Supervisor Erweiterung mit 5000 zusätzlichen SBC-Datenpunkten Saia PCD® Supervisor Erweiterung mit 15000 zusätzlichen SBC-Datenpunkten Saia PCD® Supervisor Erweiterung mit 50000 zusätzlichen SBC-Datenpunkten.

Erweiterung für Basislizenz mit 500 zusätzlichen Punkten mit offenem Protokoll Erweiterung für Basislizenz mit 2500 zusätzlichen Punkten mit offenem Protokoll Erweiterung für Basislizenz mit 5000 zusätzlichen Punkten mit offenem Protokoll Erweiterung für Basislizenz mit 10000 zusätzlichen Punkten mit offenem Protokoll Erweiterung für Basislizenz mit 25000 zusätzlichen Punkten mit offenem Protokoll Erweiterung für Basislizenz mit 50000 zusätzlichen Punkten mit offenem Protokoll.

Saia PCD® Supervisor Wartungsupgrade – 1 weiteres Jahr Saia PCD® Supervisor Wartungsupgrade – 3 weitere Jahre Saia PCD® Supervisor Wartungsupgrade – 5 weitere Jahre.

Erweiterung der Konnektivität für die Kommunikation vom Supervisor zu einem anderen um 1 Upgrade der Konnektivität für die Kommunikation vom Supervisor zu einem anderen um 10.

Erweiterung der Interaktionsfunktionen mit Microsoft Excel für den Supervisor Erweiterung der Kommunikationsfunktionen, mit MySQL Server für den Supervisor Erweiterung der Kommunikationsfunktionen, mit Oracle Server für den Supervisor Erweiterung der Kommunikationsfunktionen mit SQL Server für den Supervisor Erweitern Sie die Fähigkeit, JSON Toolkit für Supervisor zu aktivieren (gültige SMA erforderlich) HTTP-Dienst-Interaktion als Webdienste und RESTFul API Erweitern Sie die Fähigkeit des Supervisors zur Interaktion mit Micros Fidelio IP Driver.

Milestone-Treiber für den Anschluss von 16 Videokameras Milestone-Treiber für den Anschluss von 64 Videokameras Maxpro-Treiber für den Anschluss von 16 Videokameras Maxpro-Treiber für den Anschluss von 64 Videokameras Maxpro-Treiber für den Anschluss von 128 Videokameras Axis-Kameratreiber inklusive HTML5-Videostreaming und Alarmierung für 16 Videokameras Axis-Kameratreiber inklusive HTML5-Videostreaming und Alarmierung für 64 Videokameras.

Saia PCD® Supervisor EM Basislizenz für Saia PCD Supervisor mit max. 25 Zählerpunkten Saia PCD® Supervisor EM-Lizenz für zusätzliche 50 Zählerpunkte Saia PCD® Supervisor EM-Lizenz für zusätzliche 100-Meter-Punkte Saia PCD® Supervisor EM-Lizenz für zusätzliche 500 Meterpunkte Saia PCD® Supervisor EM-Lizenz für zusätzliche 1000 Zählerpunkte Niagara Analytics Framework-Lizenz für 250 Analysepunkte Niagara-Analytics-Framework-Lizenz für 1000 Analysepunkte

Niagara Analytics Framework-Lizenz für 10000 Analysepunkte.

Schnittstelle zur Integration der Niagara Enterprise Security Supervisor Datenbank in Active Directory/LDAP E-Signatur-Anwendung mit 1'000 gesicherten Punkten E-Signature Application mit unbegrenzt gesicherten Punkten E-Signature Application Upgrade, um 1'000 zusätzliche gesicherte Punkte hinzuzufügen.

Niagara Cloud Honeywell Sentience-Treiber 500 Punkte

Niagara-Cloud-Honeywell-Sentience-Treiber 2500 Punkte Niagara Cloud Honeywell Sentience-Treiber 10000 Punkte.

Saia PCD® Supervisor Starterkit, Abkommen für 1 Ingenieur pro Monat\* Saia PCD® Supervisor Starterkit, für Jahresabkommen für 1 Ingenieur Saia PCD® Supervisor Starterkit, für Jahresabkommen für 5 Ingenieure Saia PCD® Supervisor Verlängerung des Jahresabkommens Saia PCD® Supervisor Erweiterung mit zusätzlicher Engineering-Lizenz.

\* Die Lizenzen PCD8.SUP-NAA-MON können nur von neuen Partnern erworben werden. Vom Einkaufsmonat bis Ende November. Sie müssen immer so viele Monatslizenzen erwerben, wie Sie für den Zeitraum bis zum 30. November benötigen. Nach dem 30. November werden sie mit der normalen Lizenz PCD8.SUP-NAA-REN um ein Jahr verlängert.

**1**

**3**

## **1.2.1.2 Saia PCD® Supervisor EM**

Vollständige Lösung für das Energiemonitoring im Saia PCD Supervisor: Saia PCD Supervisor EM ist ein Benchmarking- und Analyse-Tool zur Überwachung des Energieverbrauchs – eine integrierte Lösung für Gebäude aller Art. Damit können die unterschiedlichsten Energiedaten an einem zentralen Ort erfasst und optimiert werden. Der BAFA geförderte (deutsche Markt) Saia PCD Supervisor EM ist das ideale System zur:

- ` Erfassung, Analyse und Optimierung des Energieverbrauchs
- ` Gewerkeübergreifenden Verbrauchsmessung
- ` Einrichtung eines Energiemonitoringsystems gemäss DIN EN ISO 50001
- ` Automatische Erstellung von Miet-Abrechnung (Tenant billing)

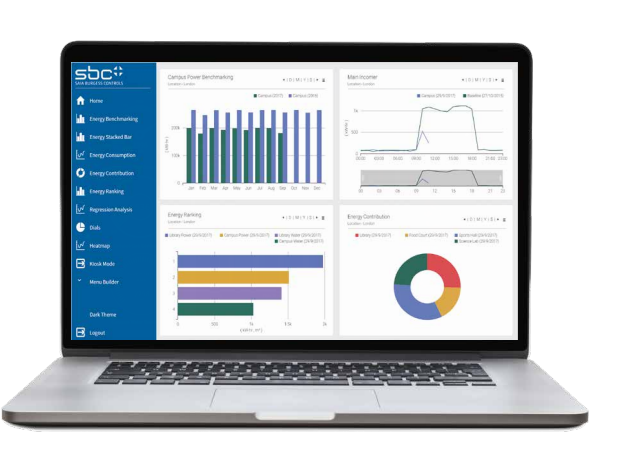

Die Komplettlösung für das Energiemonitoring ist vollständig im Saia PCD Supervisor integriert. Sie umfasst eine beeindruckende Palette von Technologien zum Verwalten aller Aspekte energiebezogener Daten.

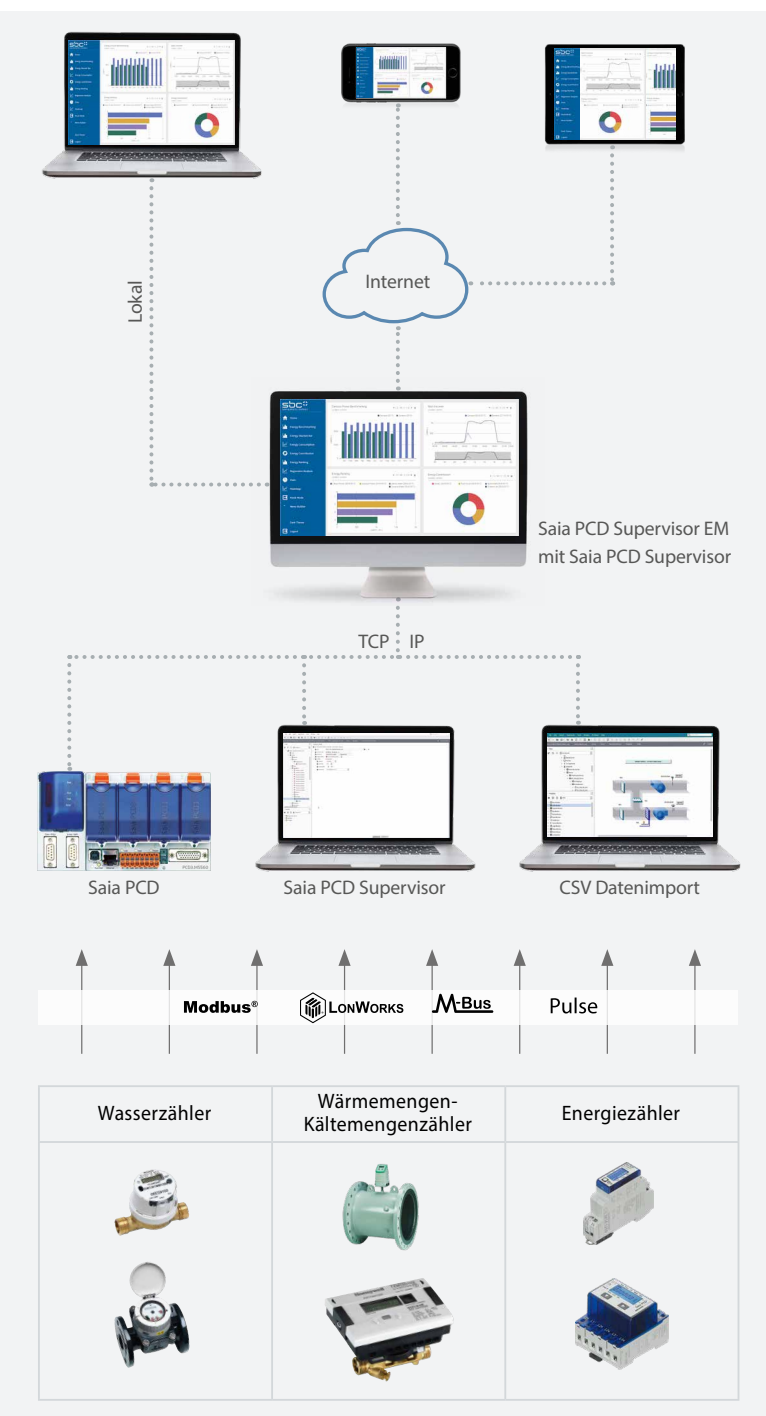

#### **Analysieren und Optimieren**

Saia PCD Supervisor EM ist das SBC-Programmpaket zur Überwachung des Energieverbrauchs. Ob lokal oder aus der Ferne – die uneingeschränkt internetfähige Lösung ermöglicht die Überwachung und Analyse des Energieverbrauchs an einem beliebigen Standort. Durch verschiedene Zugriffsrechte und Anzeigeoptionen können Mieter, Hausverwalter und Servicepartner den Energieverbrauch nach ihren individuellen Anforderungen optimieren.

## **Erfassen**

Das SBC-System bietet unterschiedliche Optionen zum Erfassen von kommunikationsprotokoll-unabhängigen Messdaten:

- ` Über die Saia PCD-Steuerungen
- ` Über die Saia PCD Supervisor-Leitzentrale ▶ Via Datenimport
- 

#### Messen

Das Messen aller Verbraucher ist die Grundlage für die Analyse und Optimierung des Energieverbrauchs. SBC unterstützt die breite Palette an SBC- und Honeywell-Energiezählern. Zudem können auch Zähler anderer Hersteller nahtlos integriert werden.

**1**

**3**

Saia PCD Supervisor EM wandelt technische Daten in leicht verständliche Grafiken um, darunter auch in Darstellungen mit den Kosten in CHF, EUR, GBP oder USD. Darüber hinaus können automatisch generierte PDF-Berichte per E-Mail verschickt werden.

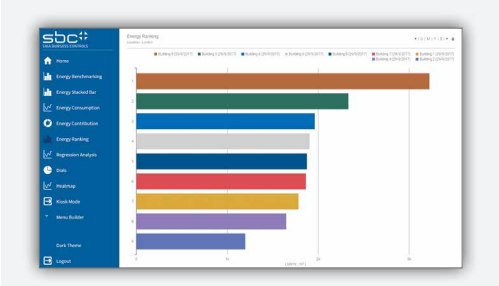

## **Energie-Ranking**

Visualisieren und vergleichen Sie das Leistungsniveau Ihrer Standorte, Gebäude und Anlagen. Erhöhen Sie die Energieeffizienz durch Optimierung Ihrer grössten Verbraucher.

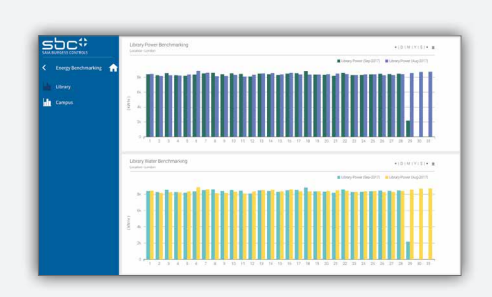

## **Energie-Benchmarking**

Vergleichen Sie den Verbrauch unterschiedlicher Bereiche in ähnlichen Zeiträumen und ermitteln Sie so Bereiche mit geringer Energieeffizienz.

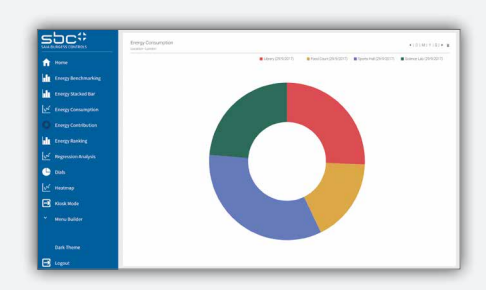

## **Energieverbrauchsanalysen**

Verschaffen Sie sich einen Überblick über den Energieverbrauch und die entsprechenden Kosten in unterschiedlichen Bereichen, Gebäuden und Zeiträumen.

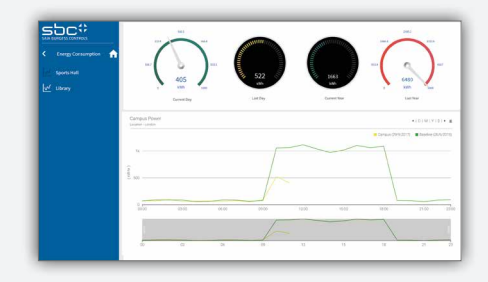

## **Tageslastgang**

Erkennen Sie ineffiziente Energienutzung durch den Vergleich der 24-Stunden-Perioden verschiedener Tage.

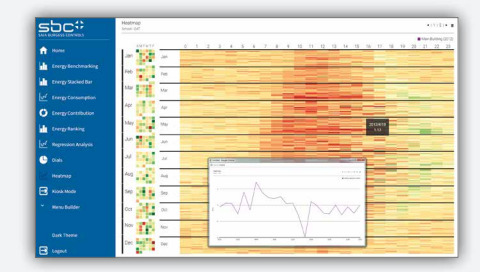

#### **Heatmap**

Rufen Sie eine Heatmap-Ansicht der Jahresdaten eines Verbrauchers ab. Sie möchten sich das Profil eines bestimmten Tages ansehen? Ein Mausklick auf die entsprechende Stelle der Übersicht genügt. Konfigurieren Sie die Heatmap ganz einfach nach Ihren Bedürfnissen.

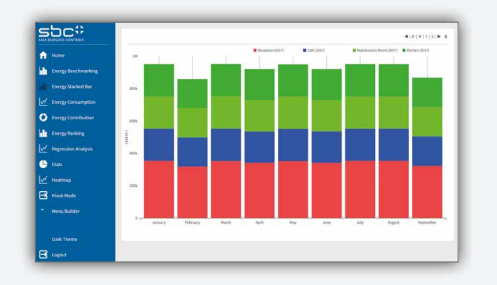

#### **Stapelbalken**

Stapelbalkendiagramme zeigen Ihnen den Beitrag der einzelnen Verbraucher zum Gesamtenergieverbrauch im Zeitverlauf – innerhalb eines Tages, einer Woche oder eines Jahres – sowie die entsprechenden Kosten. Legen Sie auf dieser Grundlage zusätzlich bestimmte allgemeine Zielvorgaben bzw. Budgets fest.

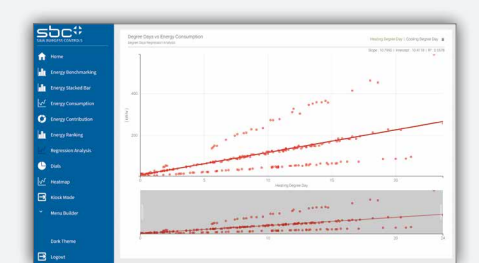

#### **Regressionsanalyse**

Vergleichen Sie den Energieverbrauch anhand der Regressionsgeraden mit der Aussentemperatur, den Gradtagen oder einem anderen Wert.

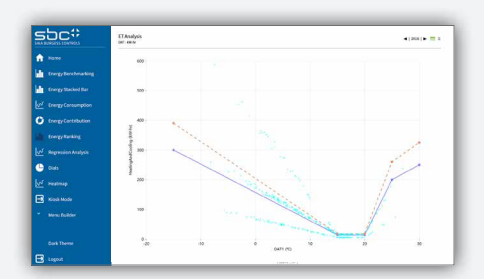

## **Energie-Temperatur-Kurve (ET-Kurve)**

Die ET-Analyse hilft zu bestimmen, wie der Energieverbrauch eines Standorts mit der Temperatur variiert. Für einen bestimmten Zeitraum können die kWh/m2 eines Standorts und die Temperatur in ein Diagramm eingeblendet werden, welches den idealen Verbrauch für diesen Zeitraum anzeigt.

## **Datenqualität**

Benutzer können jetzt die Integrität der in Diagrammen angezeigten Daten über ein Symbol "Datenqualität" oben rechts in den meisten Diagrammen anzeigen (gilt nicht für Regressions- und HeatMap-Diagramme). Die Farbe der Schaltfläche ändert sich je nach dem Mindestintegritätswert, der von dem im Diagramm angezeigten Datensatz zurückgegeben wird. Ein einfaches Farbcodesystem [rot, gelb, grün] wird verwendet, um die Integrität der Daten auf einer Skala von 80-100 % anzuzeigen.

Eine Integritätsstufe unter 80 % bleibt rot.

Beispiel für eine Farbskala:

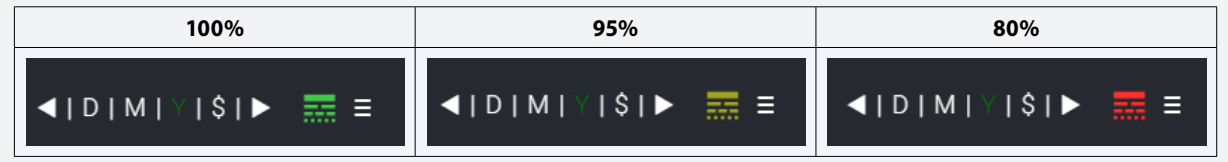

## **Bestellinformationen**

Saia PCD Supervisor EM bietet standarmässig die Core Lizenz. Mit dieser stehen dauerhaft 3 Messwerte kostenfrei zur Verfügung Zusätzlich können Core-Benutzer die Funktionen der Pro Lizenz 60 Minuten lang testen. Während dieses Versuchszeitraums werden Daten von Aggregatoren randomisiert.

#### **Bestellangaben**

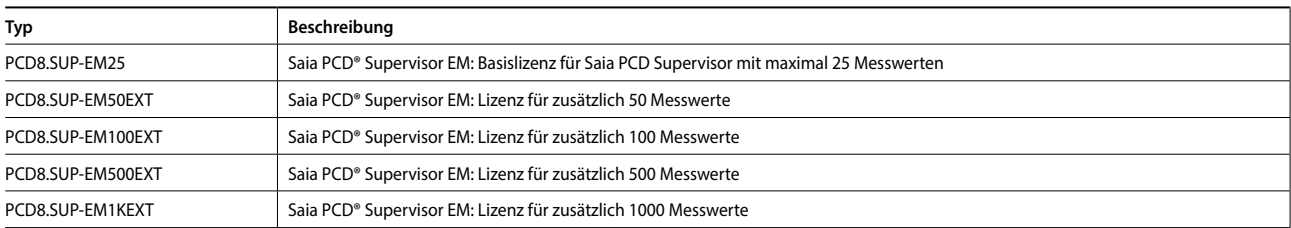

## **1.2.2 SBC OPC Server**

Anbieter von verschiedenen Automatisierungssystemen lösen die Kommunikation zwischen Nutzer und Automation durch dedizierte herstellerspezifische Protokolle. Jedes Gerät erfordert eigene SW-Installationen auf den Rechnern/Endgeräten des Betreibers. Soll mit einem Endgerät auf mehrere unterschiedliche Geräte zugegriffen werden, führt dies meist zu einer hoch komplexen PC-Installation. Folgen davon sind: Komplexe Systeme, hohe Kosten bei Investitionen und Unterhalt sowie wenig Flexibilität für Änderungen/Erweiterungen.

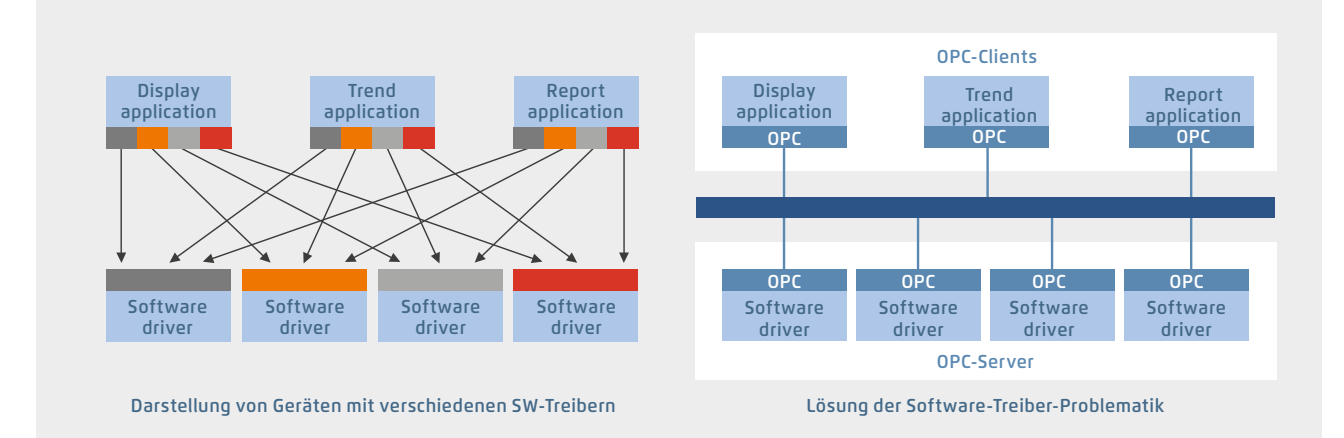

Durch die normierte OPC-Schnittstelle ist kein Know-how über herstellerspezifische Protokolle mehr nötig. Dadurch entsteht wesentlich weniger Aufwand für Entwicklung, Inbetriebnahme und Unterhalt.

#### **OPC-Server in Kombination mit dem SBC S-Bus**

- ` OPC-Projekt: Alle OPC-Daten vernetzter Steuerungen sind in einem einzigen Projekt vereint. Dies ergibt eine übersichtliche Datenstruktur und erleichtert die zweckmässige Definition der Datenpunkte
- ` Import von SPS-Variablen: Einmal mit dem Softwaretool Saia PG5® Controls Suite für das SPS-Programm definierte Symbole und Datenpunkte können vom OPC-Server unverändert übernommen und genutzt werden. Datenformate für Importfunktionen sind: \*.src (PG3, PG4), \*.pcd (PG4, PG5), \*.sy5 (PG5) \*.csv (coma separated values; z. B. aus Excel)
- ` OPC-Server / Saia PCD: Visualisierungs- und Leitsysteme mit OPC-Client-Schnittstelle können über den OPC-Server an jede Saia PCD Steuerung angeschlossen werden. Jeder OPC-Client kann so Daten aus der PCD lesen oder in die PCD schreiben. Darstellbare SPS-Daten im OPC-Server sind: Eingänge, Ausgänge, Merker, Register, Datenblöcke, Texte, Timer, Zähler, Datum-Uhr, Version der Firmware

## **Unterstützte OPC-Data-Access-Standards**

1.01a, 2.05a

#### **Unterstützte PC-Betriebssysteme**

Windows Server 2008, Windows Server 2012, Windows 7, Windows 8, Windows 8.1, Windows 10

#### **Kommunikation über alle Wege**

Die Kommunikation zwischen dem OPC-Server und der Saia PCD kann über RS-232, RS-485, Modem, TCP /IP, Profibus oder USB erfolgen. Mehrere OPC-Clients können gleichzeitig über mehrere PC-Schnittstellen auf den OPC-Server zugreifen

#### **Unterstützte Protokolle**

S-Bus Data, Parity und Break Mode; S-Bus via UDP /IP (Ether-S-Bus); S-Bus via Profibus (Profi-S-Bus); PGU-Mode

## **Bestellangaben | SBC OPC Server für SBC S-Bus**

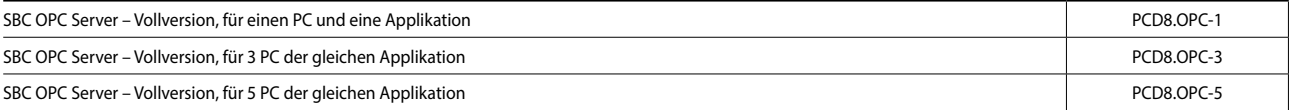

**1**

## **1.2.3 BACnet Explorer**

BACeye verschafft Übersicht in einem BACnet Netzwerk. Zum einfachen Analysieren und Schalten, sowie zum Test von Ereignissen und Alarmen kann BACeye an jedes beliebige BACnet Netzwerk angeschlossen werden.

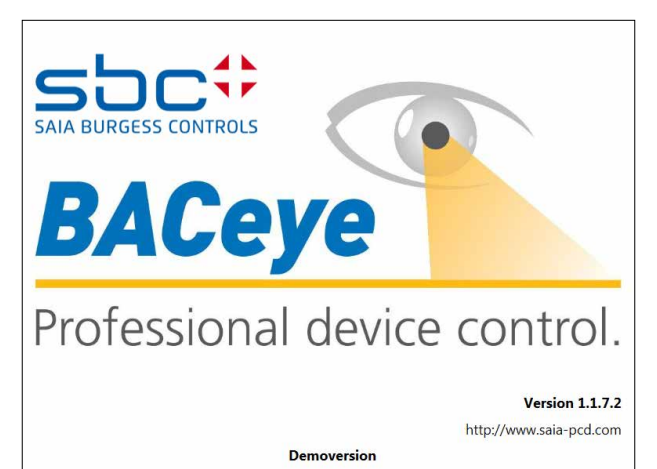

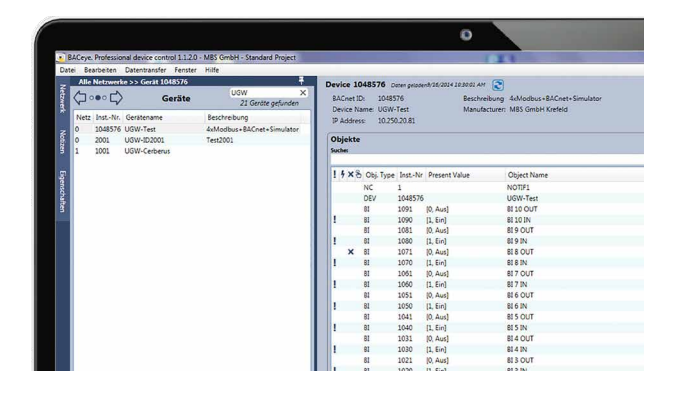

## **BACnet Netzwerke**

Mit den BACnet Who-Is/I-Am Diensten lassen sich Geräte im Netzwerk bequem ermitteln und ein Abbild der Geräteeigenschaften und Objekte in BACeye einlesen.

Eine Detailanzeige aller Objekte erlaubt den Zugriff auf die Objekteigenschaften (Properties).

## **EDE Files**

Generieren Sie EDE-Files auf einfachste Weise. Das EDE File (Engineering Data Exchange) ist ein Format für eine BACnet Datenpunktliste, spezifiziert von der BACnet Interest Group Europe (BIG-EU).

#### **Überwachungsliste**

Die Überwachungsliste zeigt die wichtigsten Eigenschaften von ausgewählten Objekten an. Die Objekte können aus demselben oder aus verschiedenen Geräten zusammengestellt werden.

#### **Alarme**

Alle Objekte werden zusammen mit ihren Statusinformationen (Status\_Flags) angezeigt. Die Filterung und die Suche nach Statusfunktionen ist natürlich jederzeit möglich.

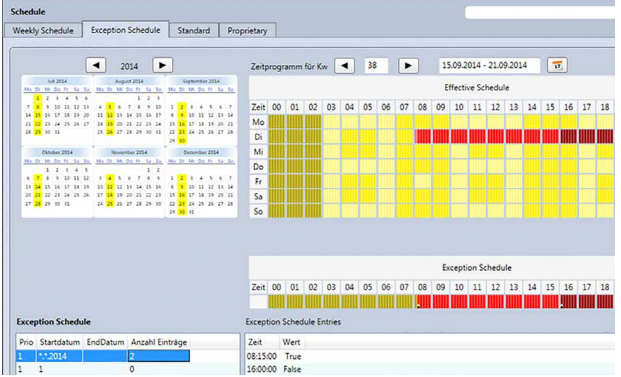

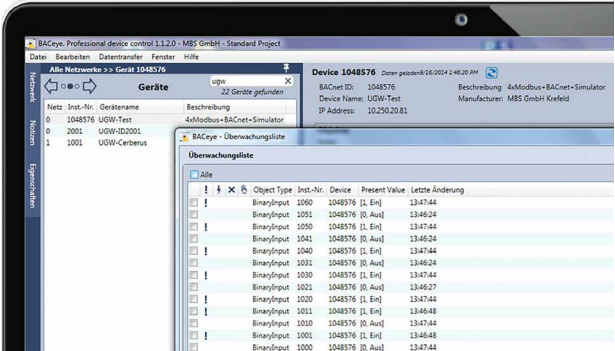

#### **Zeitschaltpläne**

Mit BACeye können BACnet Calendar und Schedule Objekte bequem angezeigt und bearbeitet werden.

Das Wochenprogramm (Weekly-Schedule) und der Ausnahmezeitschaltplan (Exception-Schedule) können separat bearbeitet werden. Die kombinierte Anzeige ermöglich die Übersicht über den tatsächlich wirkenden Wert.

Weekly-Schedule und Exception-Schedule können separat bearbeitet werden. Die kombinierte Anzeige ermöglicht die Übersicht über den tatsächlich wirksamen Zeitschaltplan.

#### **Bestellangaben**

BACnet Explorer Software zur professionellen Analyse und Diagnose von Gebäude Automationsnetzwerken. Lizenz für 1 Benutzer